# **Betriebsanleitung**

**Drehmoment-Messflansch Typ 4510B…** 

Kompatibel mit Firmware-Version Stator: >V2.06 Rotor: >V1.9

ä

4510B\_002-543d-01.14

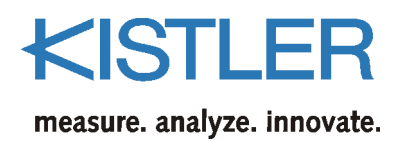

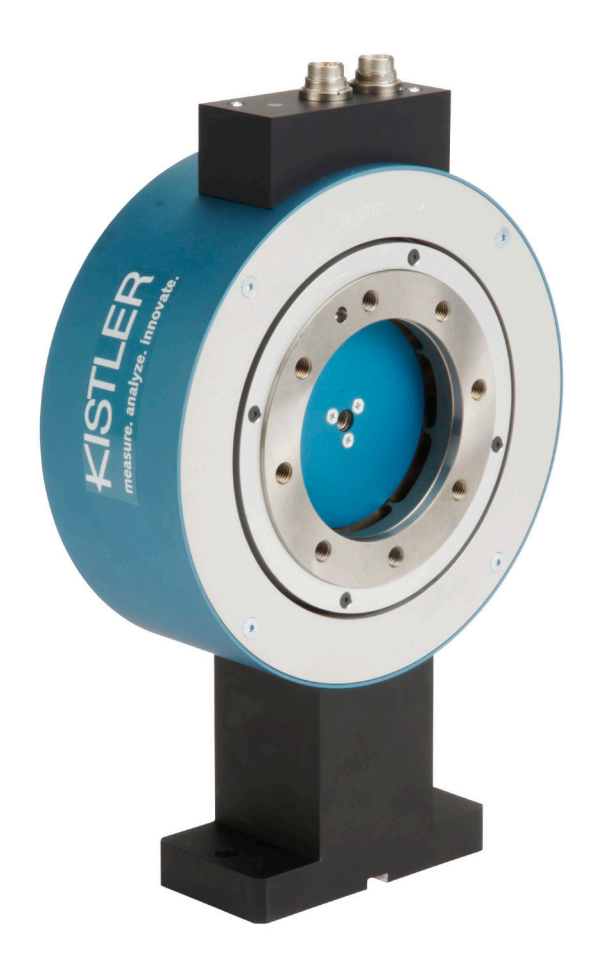

# **Betriebsanleitung**

**Drehmoment-Messflansch Typ 4510B…**

Kompatibel mit Firmware-Version Stator: >V2.06 Rotor: >V1.9

ä

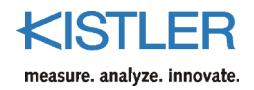

## **Vorwort**

Dieses Handbuch bezieht sich auf den Drehmoment-Messflansch Typ 4510B… .

Die Betriebsanleitung muss für künftige Verwendung aufbewahrt werden und bei Bedarf am Einsatzort verfügbar sein.

Die Angaben in diesem Handbuch können jederzeit ohne Vorankündigung geändert werden. Kistler behält sich das Recht vor, das Produkt im Sinne des technischen Fortschritts zu verbessern und zu ändern, ohne Verpflichtung, Personen und Organisationen aufgrund solcher Änderungen zu benachrichtigen.

Originalsprache dieser Betriebsanleitung: deutsch

©2009 ... 2014 Kistler Gruppe. Alle Rechte bleiben vorbehalten.

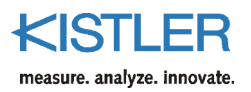

## **Inhaltsverzeichnis**

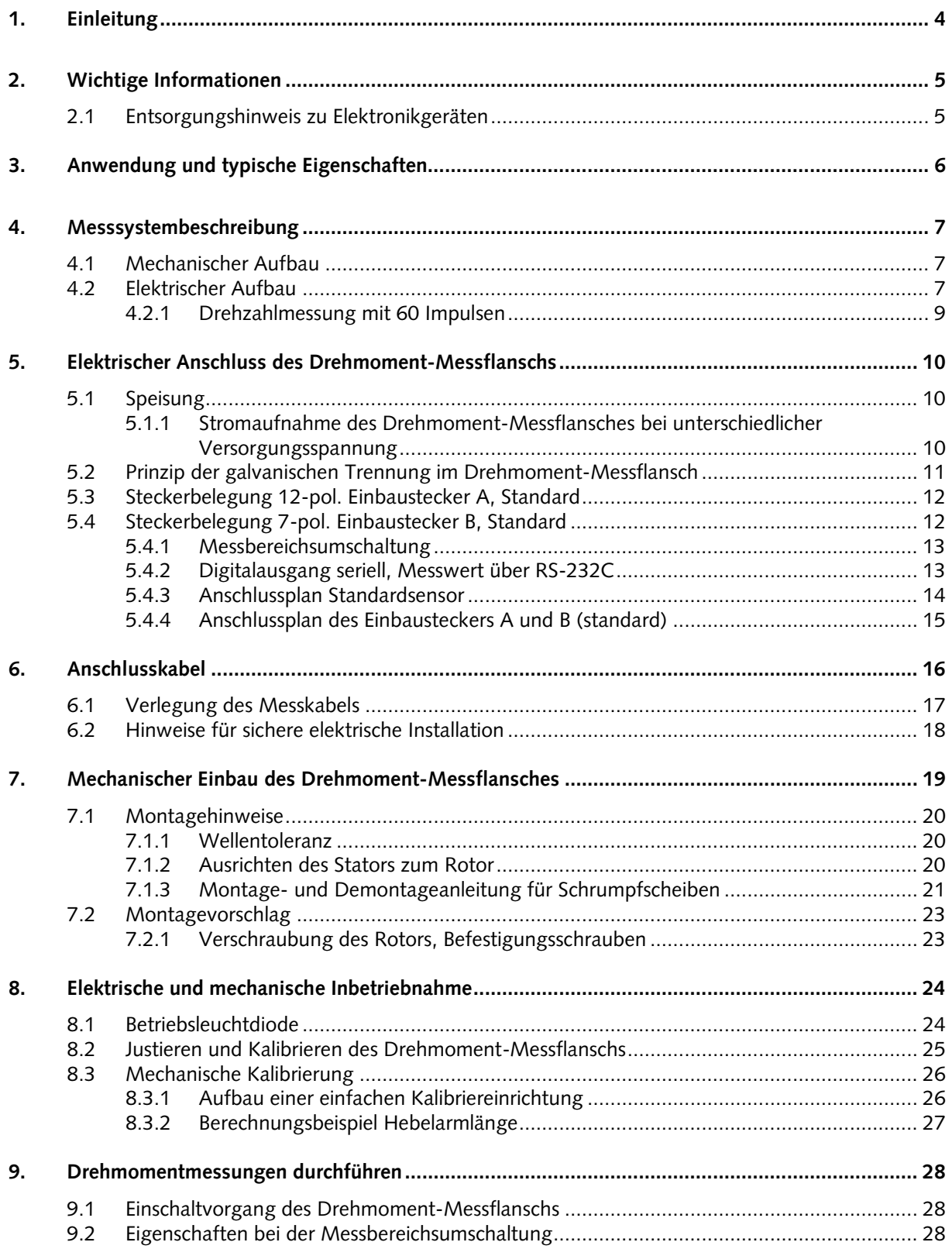

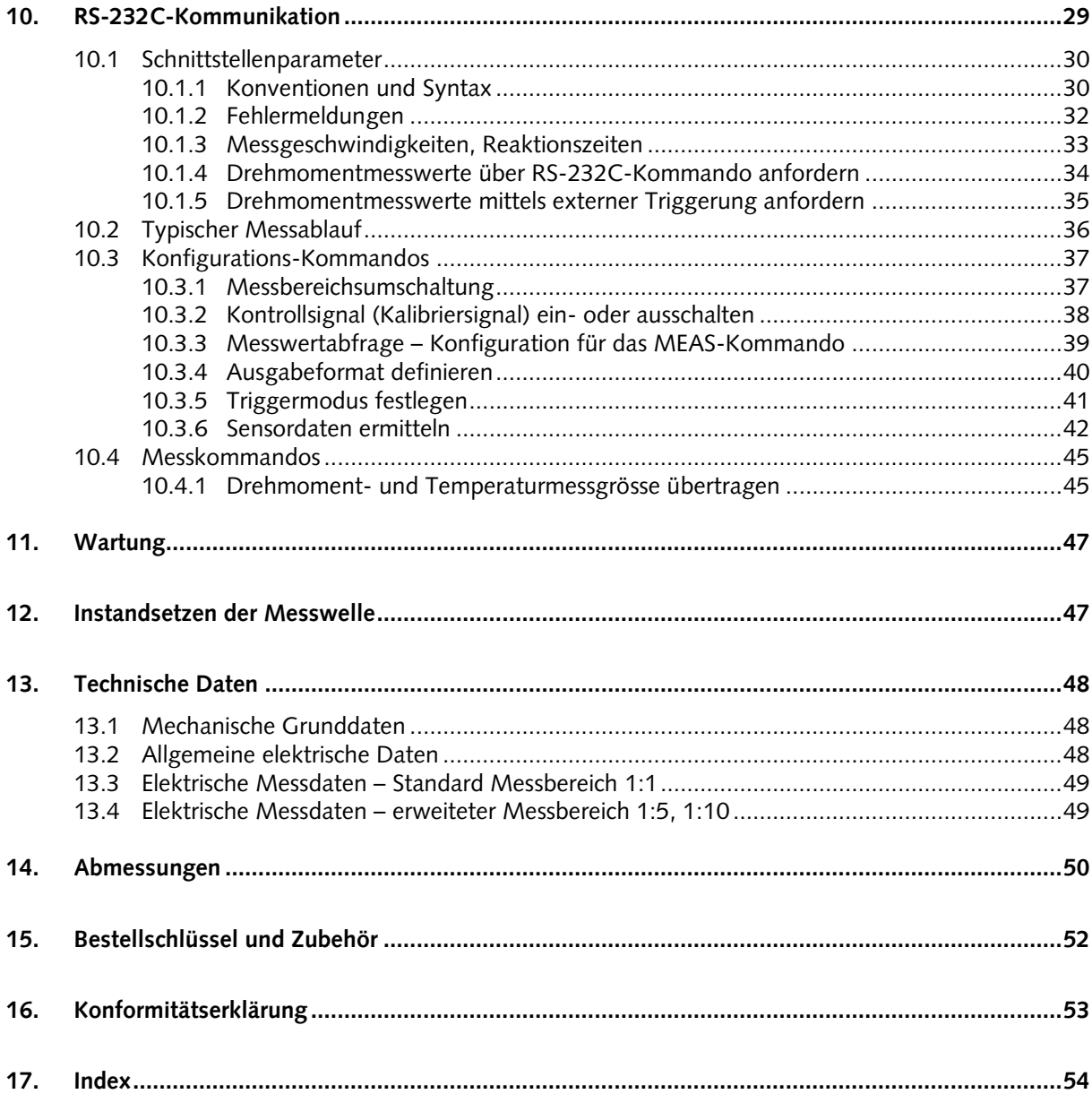

Total Seiten 55

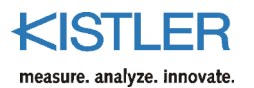

## **1. Einleitung**

Wir danken Ihnen, dass Sie sich für ein Kistler Qualitätsprodukt entschieden haben. Bitte lesen Sie diese Betriebsanleitung sorgfältig durch, damit Sie die vielseitigen Eigenschaften Ihres Produkts optimal nutzen können.

Kistler lehnt soweit gesetzlich zulässig jede Haftung ab, sofern dieser Betriebsanleitung zuwider gehandelt wird oder andere Produkte, als unter Zubehör aufgeführt, verwendet werden.

Kistler bietet eine breite Palette von messtechnischen Produkten und Gesamtlösungen:

- Piezoelektrische Sensoren für die Messung von Druck, Kraft, Moment, Dehnung, Beschleunigung, Schock und Vibration
- DMS-Sensorsysteme für die Messung von Kraft und Moment
- Piezoresistive Drucksensoren und Transmitter mit den zugehörigen Messverstärkern
- Zugehörige Messverstärker (Ladungsverstärker, piezoresistive Verstärker etc.), Anzeigegeräte und Ladungskalibratoren
- Elektronische Steuer-, Überwachungs- und Auswertegeräte sowie anwendungsspezifische Software für die Messtechnik
- Datenübertragungsmodule (Telemetrie)
- Elektromechanische NC-Fügemodule und Kraft-Weg Überwachung
- Prüfstandsysteme für Elektromotoren und Getriebe in Labor, Fertigung und Qualitätssicherung

Kistler konzipiert auch ganze Messanlagen für spezielle Einsatzzwecke, zum Beispiel in der Automobilindustrie, in der Kunststoffverarbeitung und in der Biomechanik.

Unser Gesamtkatalog vermittelt eine Übersicht unseres Angebotes. Zu praktisch allen Produkten sind detaillierte Datenblätter verfügbar.

Für alle speziellen Fragen, die nach dem Studium dieser Anleitung noch offen sind, steht Ihnen der weltweite Kistler-Kundendienst zur Verfügung, der Sie auch bei anwendungsspezifischen Problemen kompetent beraten wird.

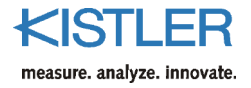

## **2. Wichtige Informationen**

## **2.1 Entsorgungshinweis zu Elektronikgeräten**

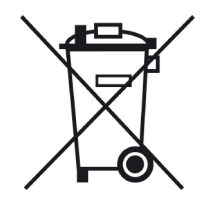

Elektronik-Altgeräte dürfen nicht mit dem Haushalt-Kehricht entsorgt werden. Bitte geben Sie das ausgediente Gerät zur Entsorgung an die nächstgelegene Elektronik-Entsorgungsstelle zurück oder kontaktieren Sie Ihre Kistler-Verkaufsstelle.

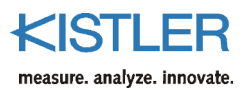

## **3. Anwendung und typische Eigenschaften**

- Drehmoment-Messflansch mit DMS-Messsystem
- Digitalisierte verschleissfreie Messsignalübertragung
- Messen von konstanten und veränderlichen Drehmomenten
- Drehmomentmessung auf der rotierenden Welle
- Optional als Zwei-Bereichsensor einsetzbar
- Einsatz im Labor, Fertigung und Qualitätskontrolle
- Drehmoment-Messflansch für Präzisionsmessungen
- mit Drehzahlmessung
- 2-Farben-LED für Betriebszustand
- Galvanische Trennung zwischen Speisung und Drehmoment-Ausgangssignal

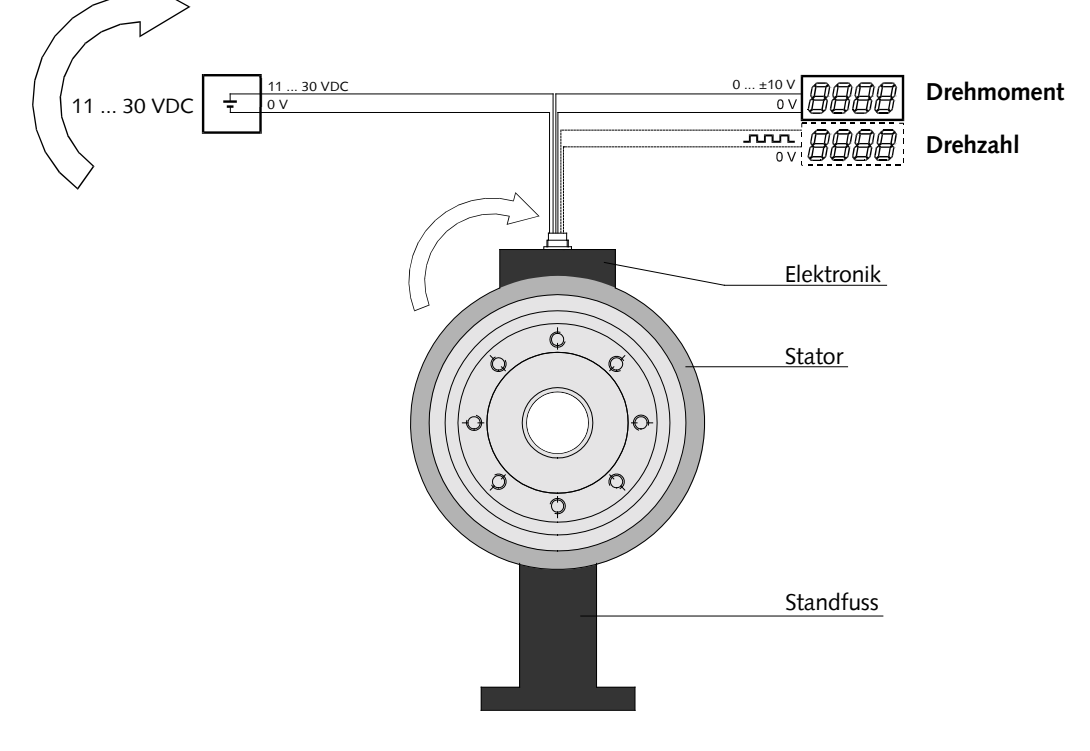

Bild 1: Drehmoment-Messflansch in der Standardversion Typ 4510B...

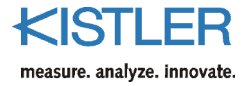

## **4. Messsystembeschreibung**

### **4.1 Mechanischer Aufbau**

Der Drehmoment-Messflansch besteht aus einem Stator mit Standfuss und den darin rotierenden Rotor.

Auf der Messwelle befindet sich eine Torsionsstrecke mit Dehnungsmessstreifen (DMS), eine Elektronik mit Signalverstärker und ein A/D-Wandler. Im Anschlusskasten des Grundkörpers ist die stationäre Elektronik zur Signalformung untergebracht. Der Stator bietet verschiedene Montagemöglichkeiten.

### **4.2 Elektrischer Aufbau**

Die folgende schematische Darstellung zeigt das Funktionsprinzip einer digitalen Messwertübertragung.

Die Speisung der Elektronik erfolgt mit einer Gleichspannung im Bereich von 11 ... 30 V (±25 %). Frei programmierbare Steuerungen (SPS) liefern eine Gleichspannung von 24 V, welche natürlich zur Speisung des Drehmoment-Messflansch herangezogen werden können.

Ein quarzgesteuerter Leistungsoszillator erzeugt den Systemtakt und speist die rotierende Elektronik über konzentrische Drehübertrager.

In der rotierenden Elektronik wird diese Wechselspannung gleichgerichtet und stabilisiert. Das Messsignal des Dehnmessstreifens wird verstärkt und durch einen schnellen seriellen A/D-Wandler digitalisiert. Die Modulation mit 1 MHz erlaubt eine Rückübertragung durch Luftspulen.

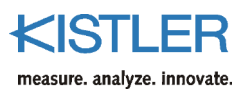

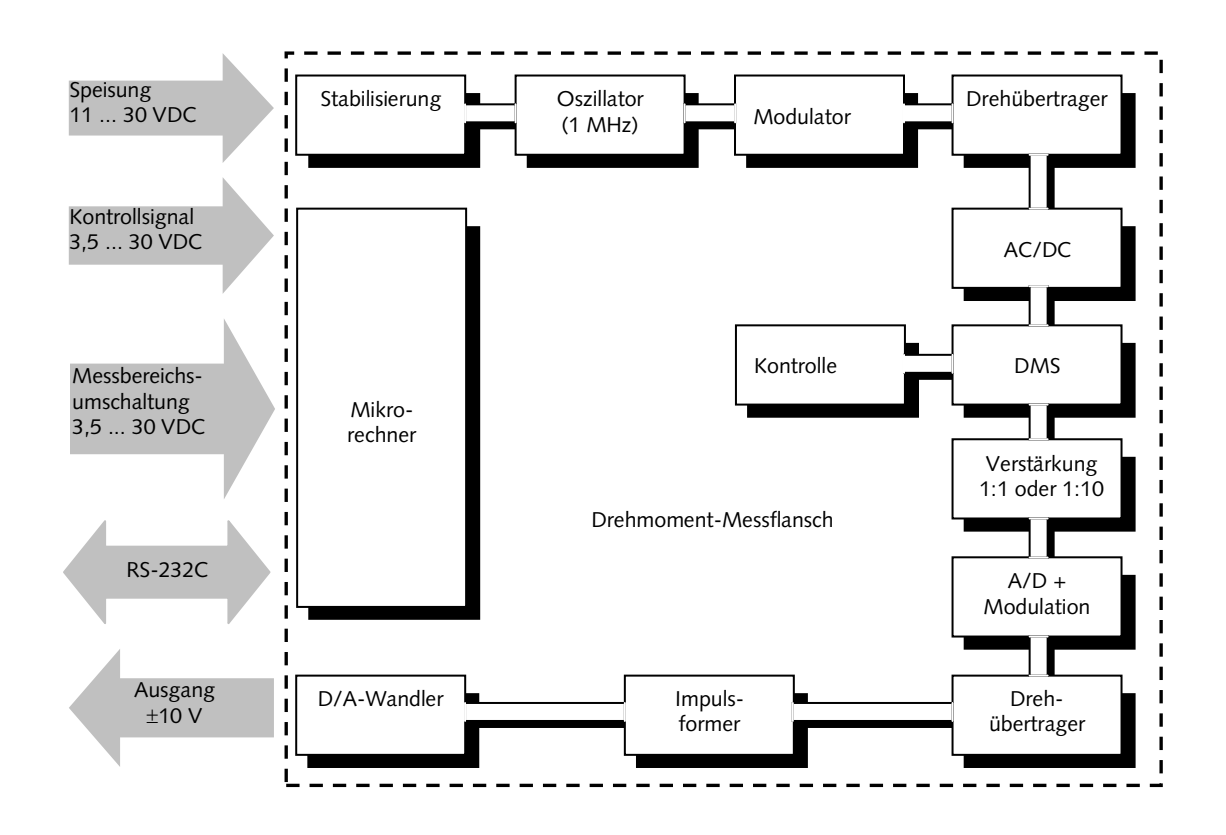

Bild 2: Schematisches Prinzipschaltbild des Drehmoment-Messflanschs Typ 4510B...

In der äusseren Elektronik wird das digitalisierte DMS-Signal bei der Übertragung wieder in ein analoges Signal von ±10 V umgewandelt.

Optional besteht die Möglichkeit ein frequenzbasierendes Signal (100 kHz ±40 kHz) zu erzeugen. Ausserdem kann das Drehmomentmesssignal über die RS-232C-Schnittstelle übertragen werden.

Durch ein externes, digitales Kontrollsignal kann auf der Welle eine definierte Brückenverstimmung ausgelöst werden, die dem Nennmoment entspricht.

Mit der Messbereichsumschaltung wird die Verstärkung des DMS-Analogverstärkers der Rotorelektronik definiert.

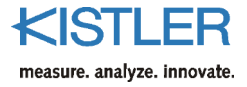

### **4.2.1 Drehzahlmessung mit 60 Impulsen**

Die Erfassung der Drehzahl ist bei diesem Drehmoment-Messflansch integriert:

Dies wird durch ein Impulsrad mit 60 Impulsen erreicht. Hierbei werden Erhöhungen auf dem Rad mit Hilfe einer magnetischen Sonde detektiert. Dieses Drehzahlerfassungssystem ist standardmässig vorhanden

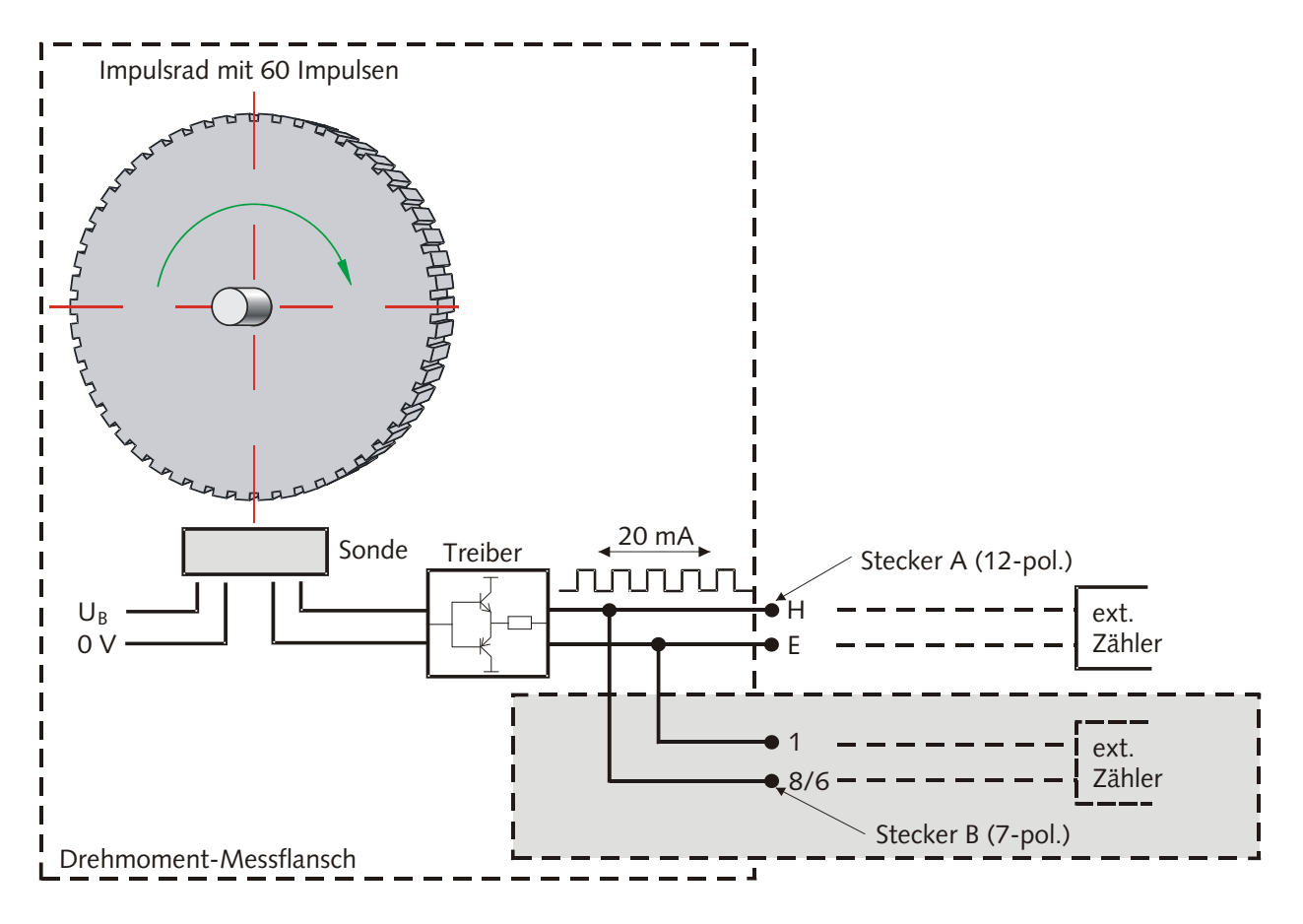

Bild 3: Elektrisches Prinzipschaltbild der Drehzahlmessung mit Impulsrad

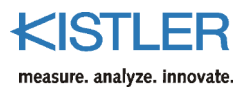

## **5. Elektrischer Anschluss des Drehmoment-Messflanschs**

### **5.1 Speisung**

Zur Speisung des Drehmoment-Messflanschs Typ 4510B... ist eine Versorgungsspannung im Bereich von:

#### **11 ... 30 VDC Gleichspannung**

erforderlich. Die Gleichspannung wird am 12-poligen Einbaustecker am Pin F (+UB) und A (GND) zugeführt. Die Leistungsaufnahme beträgt ca. 2,5 W. Im Drehmoment-Messflansch erfolgt eine galvanische Trennung zwischen Speisung und Drehmomentausgang.

### **5.1.1 Stromaufnahme des Drehmoment-Messflansches bei unterschiedlicher Versorgungsspannung**

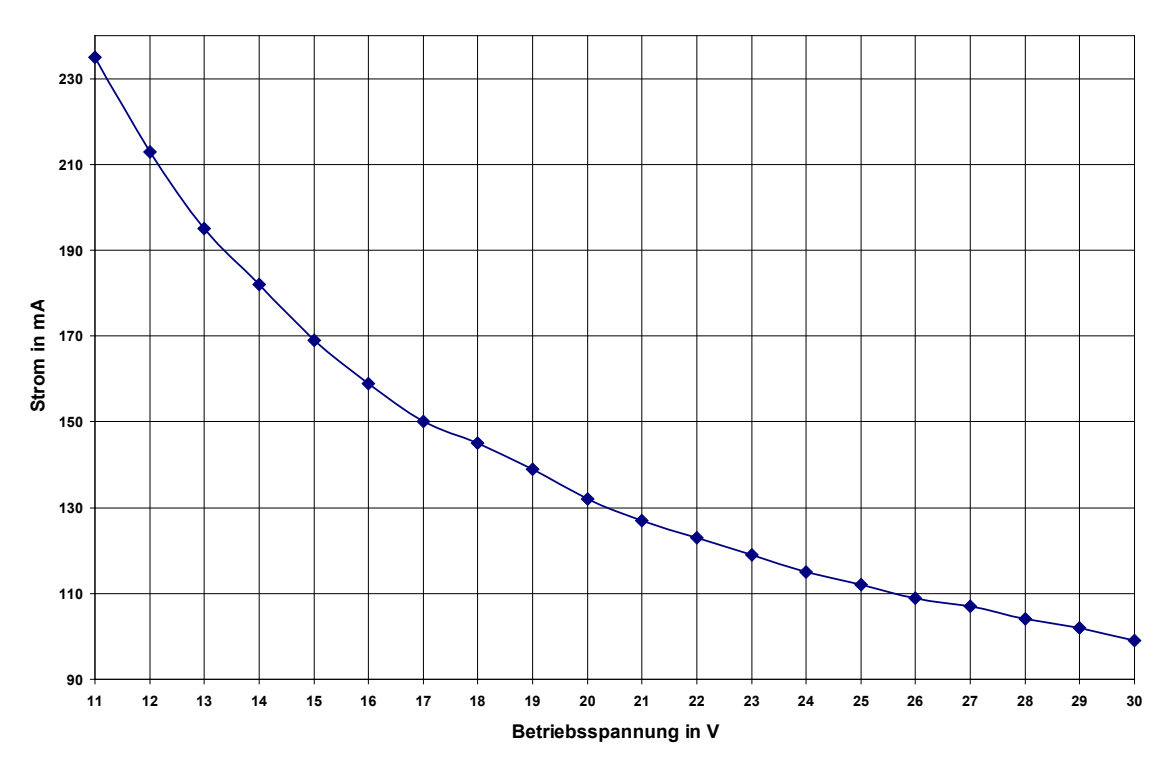

Bild 4: Eingangsstrom in Funktion der Eingangsspannung

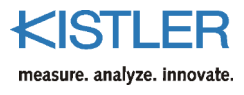

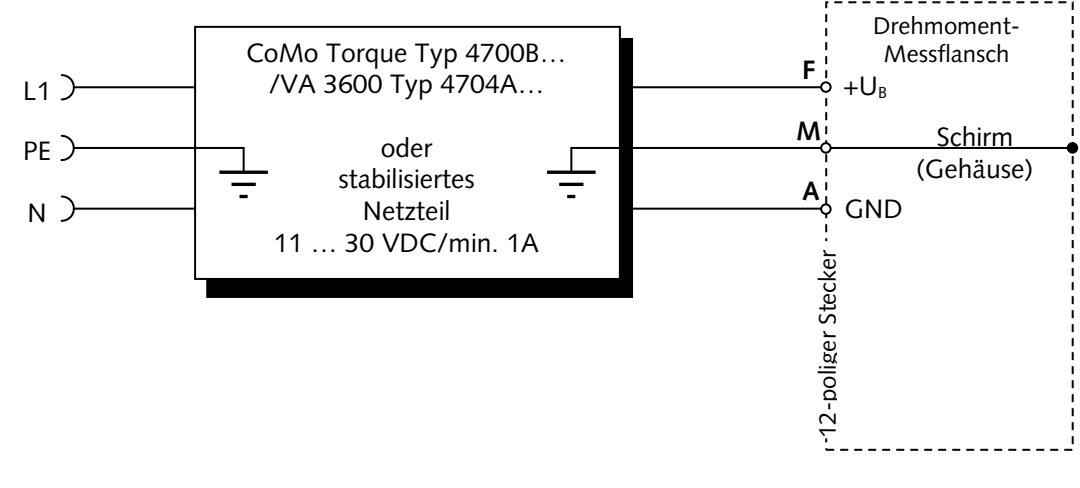

Bild 5: Mögliche Speisegeräte für den Drehmoment-Messflansch

## **5.2 Prinzip der galvanischen Trennung im Drehmoment-Messflansch**

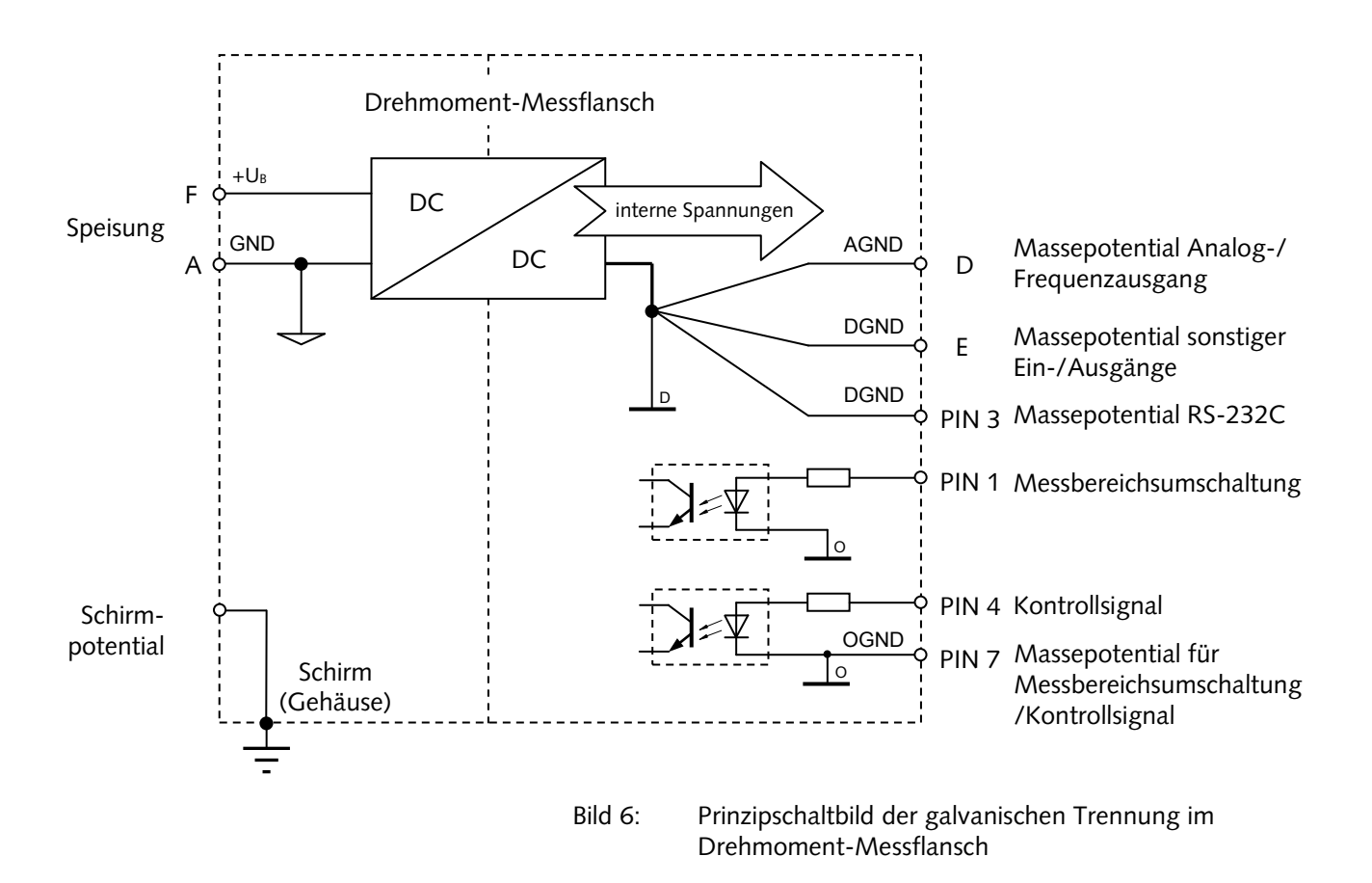

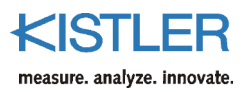

## **5.3 Steckerbelegung 12-pol. Einbaustecker A, Standard**

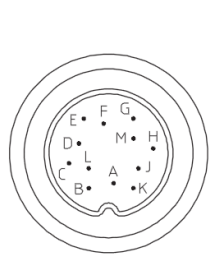

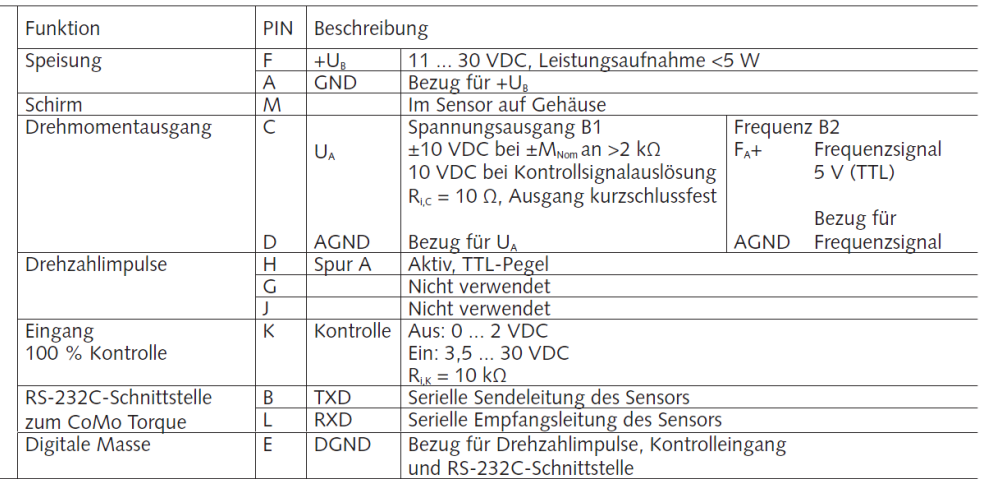

## **5.4 Steckerbelegung 7-pol. Einbaustecker B, Standard**

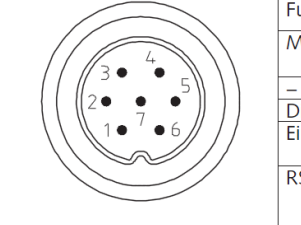

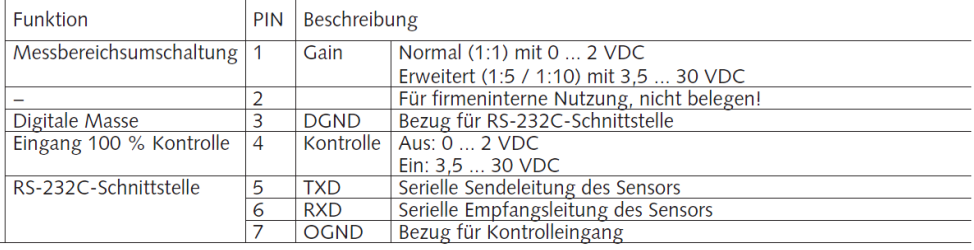

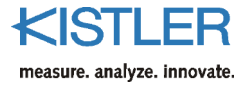

#### **5.4.1 Messbereichsumschaltung**

#### **Voraussetzung:**

- Option A1 (Messbereich 1:10) oder
- **-** Option A2 (Messbereich 1:5, technische Daten wie 1:10)

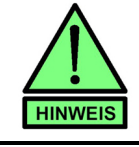

Alle nachfolgenden Angaben gelten für den 1:10 sowie für den 1:5-Messbereich.

Wird der Drehmoment-Messflansch ab Werk zusätzlich im Messbereich 1:10 kalibriert, so kann über PIN 1 und PIN 7 der geforderte Messbereich umgeschaltet werden.

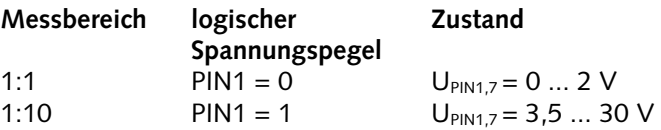

Für den jeweiligen Messbereich muss der logische Zustand an PIN 1 permanent erhalten bleiben. Optional kann der Messbereich über die RS-232C-Schnittstelle umgeschaltet werden.

### **5.4.2 Digitalausgang seriell, Messwert über RS-232C**

#### **Voraussetzung: Option D (RS-232C-Schnittstelle)**

Bei dieser Option können drehmoment-äquivalente Messwerte über die RS-232C-Schnittstelle übertragen werden. Weitere Hinweise findet der interessierte Leser im Kapitel "RS-232C-Kommunikation".

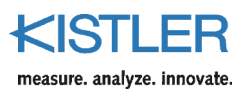

### **5.4.3 Anschlussplan Standardsensor**

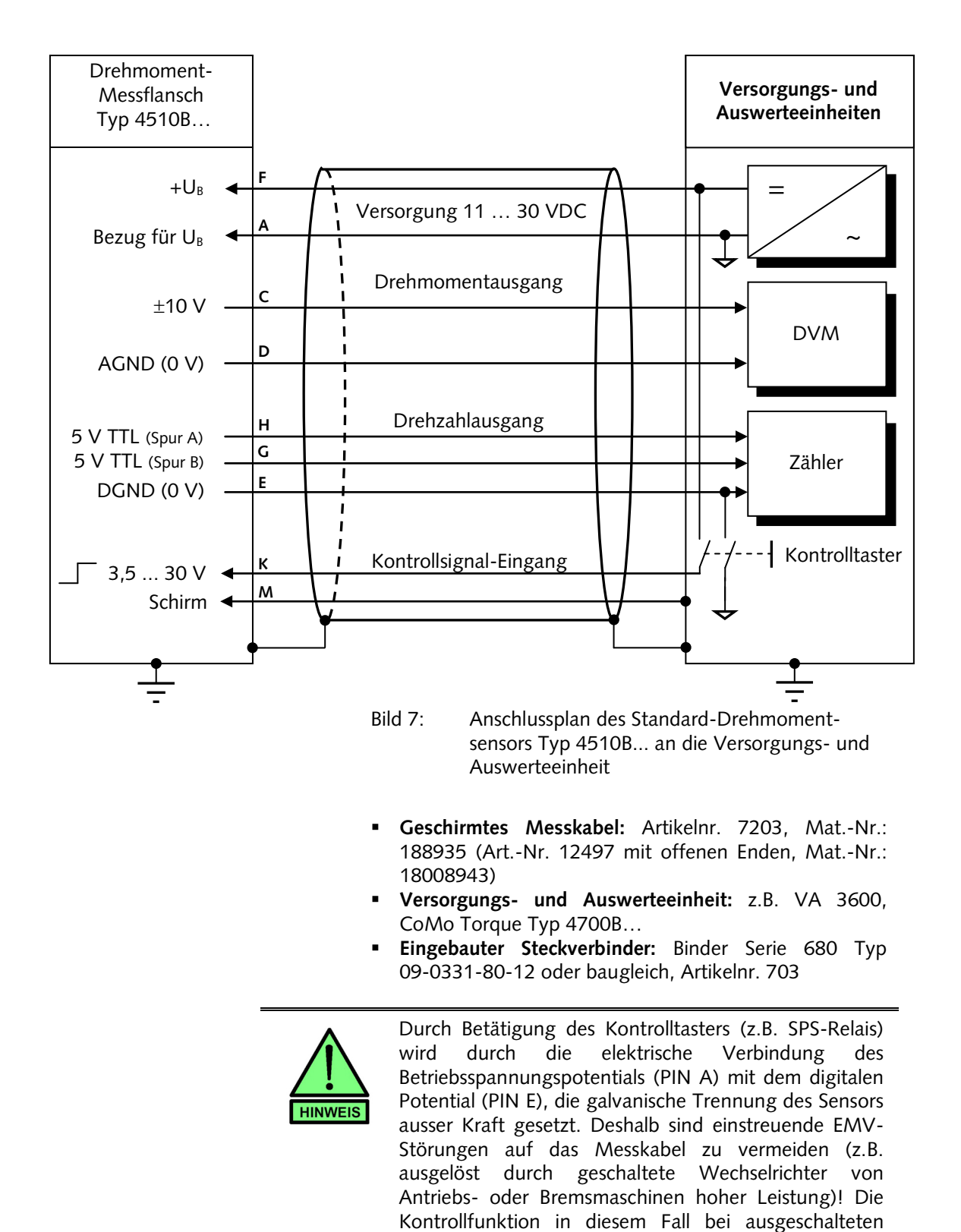

Antrieben einleiten.

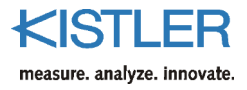

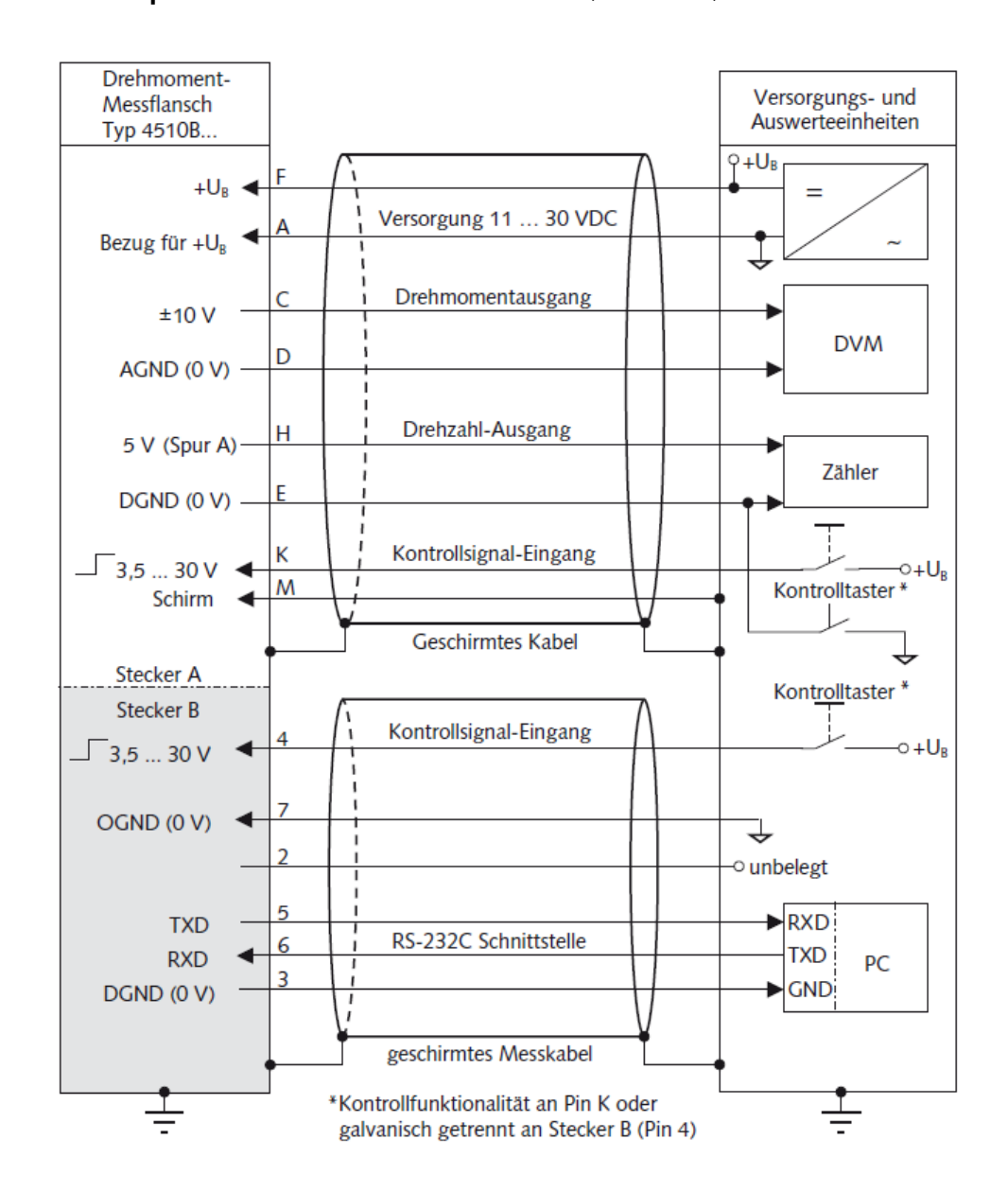

### **5.4.4 Anschlussplan des Einbausteckers A und B (standard)**

Bild 8: Anschlussplan mit Messbereichsumschaltung vom Drehmoment-Messflansch Typ 4510B... /RS-232C-Schnittstelle an die Versorgungsund Auswerteeinheiten

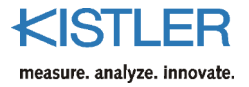

## **6. Anschlusskabel**

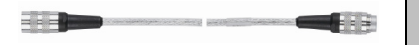

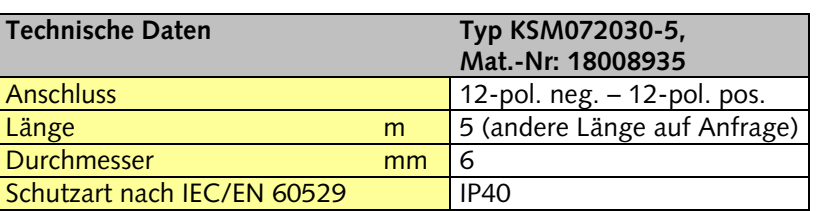

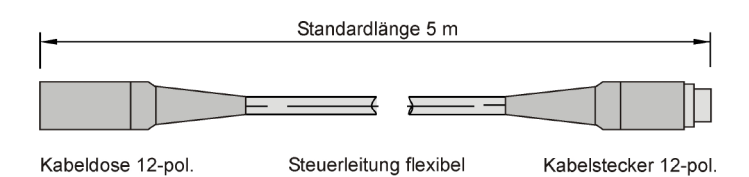

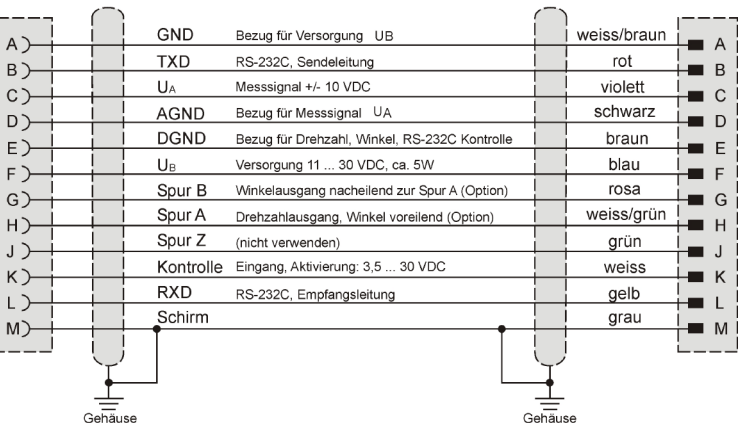

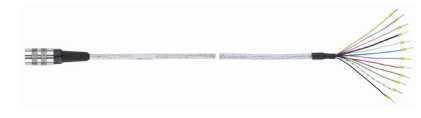

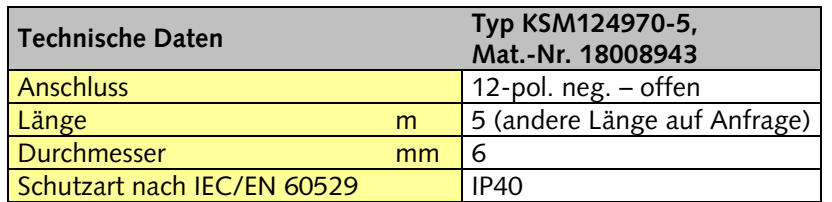

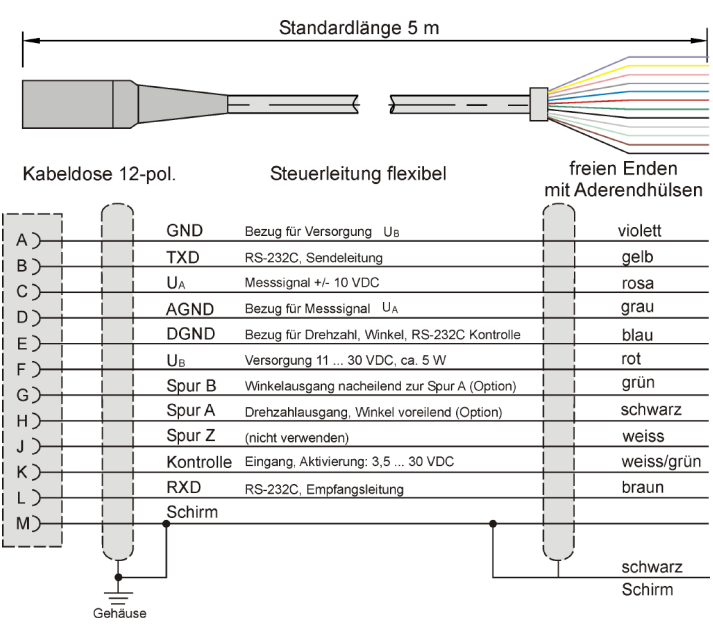

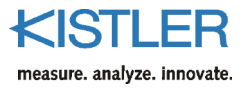

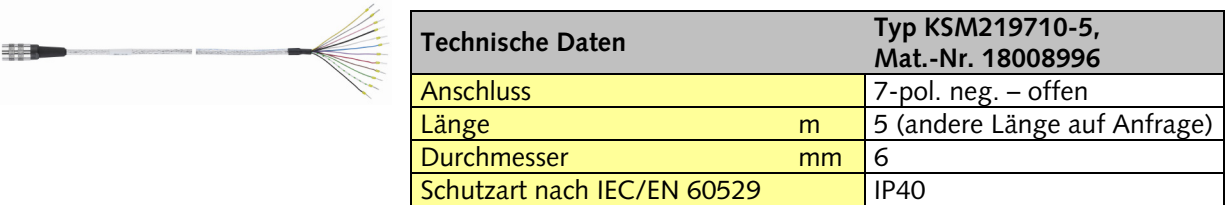

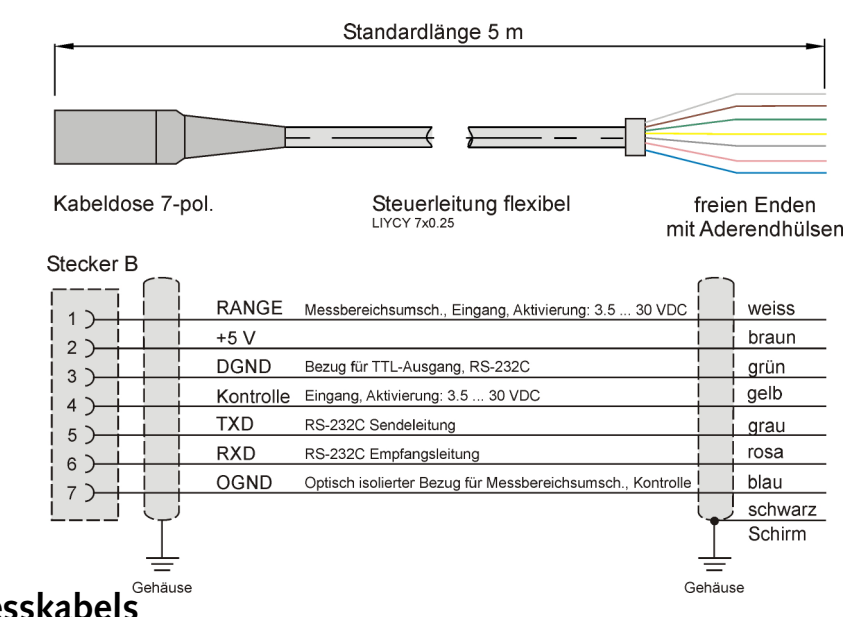

## **6.1 Verlegung des Messkabels**

- nicht parallel zu Starkstromleitungen oder Steuerleitungen verlegen
- nicht in der Nähe von starken elektromagnetischen Feldern, z.B. Transformatoren, Schweissgeräten, Schützen, Motoren usw.
- Falls dies nicht zu vermeiden ist, Messkabel in geerdetem Stahlpanzerrohr verlegen
- Kabelüberlängen vermeiden. Falls das nicht möglich ist, Überlängen nicht als geschlossenen Kabelring aufwickeln, um Induktionsflächen so klein wie möglich zu halten!

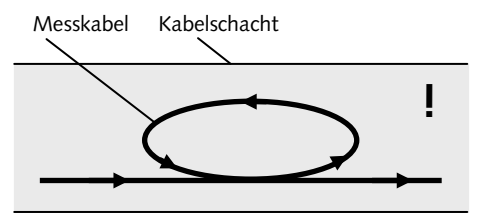

Gefahr der Störeinkopplung auf das Messsignal infolge von elektromagnetischen Feldern

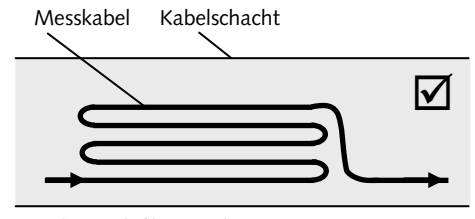

Durch eine bifilare Verlegung eine Verringerung von wirkenden Induktionsflächen

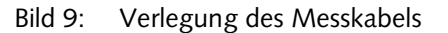

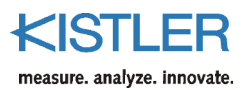

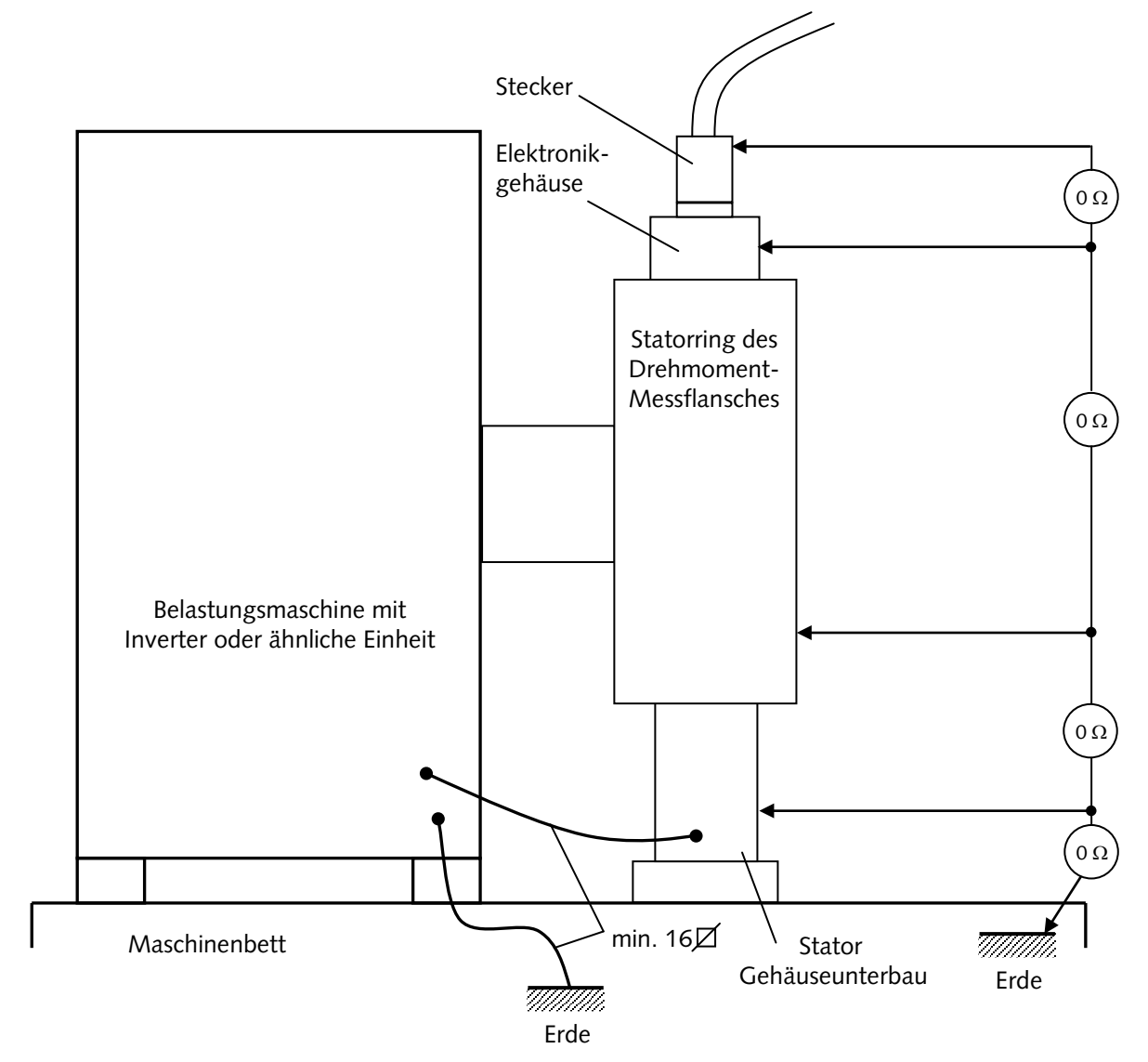

## **6.2 Hinweise für sichere elektrische Installation**

Bild 10: Beispiel für eine sichere elektrische Installation

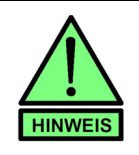

Achten Sie bei dem Anschlusskabel auf einwandfreie Funktion der Schirmung!

Gegebenenfalls das Eloxal der Unterseite des Gehäuseunterbaus entfernen, um vollflächigen elektrischen Kontakt mit dem Maschinenbett herzustellen.

## **7. Mechanischer Einbau des Drehmoment-Messflansches**

Der Drehmoment-Messflansch kann je nach Anwendung unterschiedlich eingebaut werden.

Da selbst bei kleinem Achsversatz sehr hohe Querkräfte und Biegemomente entstehen können, muss der Drehmomentsensor immer mit Ausgleichskupplungen versehen werden.

#### **Generell gilt:**

- Die Anlage muss entsprechend den geltenden Richtlinien und Gesetzen mit einem Berstschutz gesichert sein
- Es wird empfohlen, den Wellenstrang auf die torsionsund biegekritischen Drehzahlen zu berechnen. Im Betrieb sind diese Drehzahlen zu vermeiden. Für einen sicheren Betrieb der Anlage empfiehlt es sich, etwa 30 % unterhalb bzw. oberhalb der kritischen Drehzahlen zu bleiben
- Nach dem Einbau sollte je nach Drehzahl eine Betriebswuchtung der Anlage nach DIN 2060 erfolgen
- Die Maschinenschwingungen sollten nach VDI 2056 überprüft werden

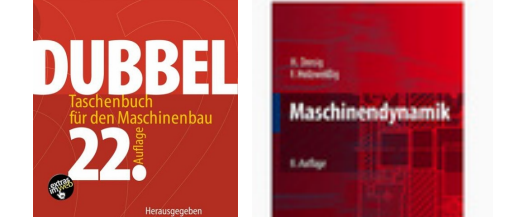

#### **Literatur:**

Dubbel Taschenbuch für den Maschinenbau, Springerverlag

F. Holzweißig, H. Dresig, Lehrbuch der Maschinendynamik, Springerverlag.

DIN 2056 Beurteilungsmassstäbe für mechanische Schwingungen von Maschinen.

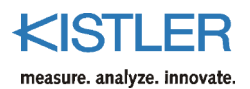

## **7.1 Montagehinweise**

### **7.1.1 Wellentoleranz**

Die Welle, auf die der Messflansch montiert werden soll, muss mit der Toleranz h6 gefertigt sein und eine Rautiefe Rt ≤16 µm aufweisen.

### **7.1.2 Ausrichten des Stators zum Rotor**

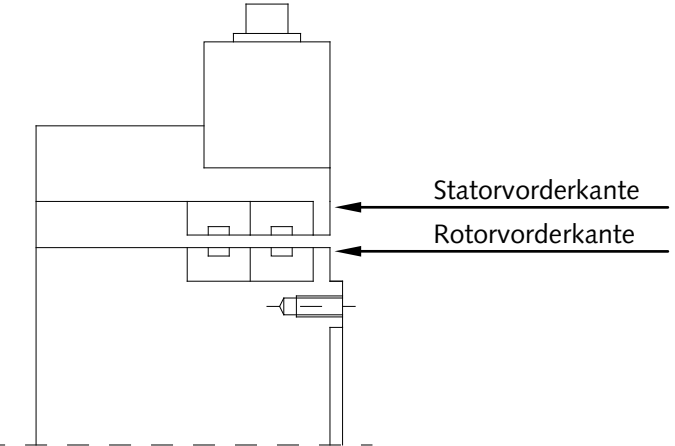

Die Vorderkante des Stators und die des Rotors müssen eine Ebene bilden.

Die axiale Toleranz beträgt ±0,5 mm. Rotor- und Stator-Mittelachse müssen übereinstimmen.

Die radiale Toleranz beträgt ebenfalls ±0,5 mm.

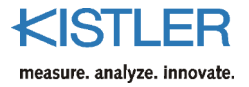

### **7.1.3 Montage- und Demontageanleitung für Schrumpfscheiben**

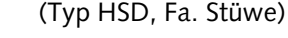

#### **Montage**

Die Schrumpfscheiben werden einbaufertig geliefert. Sie sollten daher vor dem erstmaligen Verspannen nicht auseinandergebaut werden.

1. Anzugsmoment MA der Schrumpfscheibe notieren (bei Schrumpfscheiben Fabr. Stüwe am Aussenring eingraviert).

2. Entfetten der Nabenbohrung und der Welle.

3. Messflansch mit Spannsatz auf die Welle aufschieben .

#### **Achtung:**

Nie die Spannschrauben anziehen, bevor der Drehmoment-Messflansch auf der Welle sitzt. Bei aussen liegendem Spannsatz muss zwischen Wellenende (Stirnseite) und Messflansch-Innenfläche ein Luftspalt von min. 2 mm gewährleistet sein (Eintauchtiefe der Welle = L3 – 2mm).

4. Spannschrauben von Hand anlegen.

5. Jede zweite Schraube mit ca. 10 % v.  $M_A$  anziehen, mit oberer Schraube beginnen, danach die restlichen. Anschliessend prüfen ob der Messflansch von Hand auf der Welle noch verdreht werden kann. Falls ja, die Schauben der Reihe nach mit ca. 10 % v. MA weiter anziehen, bis der Sensor "handfest" sitzt.

6. Mit Taster an Zentrierung (75 bzw. 110 $H7$  bzw. 140 $H7$ ) Rundlauf prüfen (20 ... 40 µ).

7. Höchsten Punkt suchen, Flanschstellung korrigieren (falls mit Gummihammer gearbeitet wird, nicht auf die Übertragerspulen, oder die blau eloxierten Gehäuseteile schlagen).

8. Vorgang wiederholen bis gewünschter Rundlauf erreicht wird.

9. Anzugsmoment der Spannsatzschrauben auf 20 % v. MA erhöhen, jede zweite anziehen, danach die restlichen. Anschliessend alle der Reihe nach anziehen.

10. Rundlauf kontrollieren, Aufnehmer auf festen Sitz prüfen.

11. Anzugsmoment der Spannsatzschrauben auf 30 % v.  $M_A$  erhöhen.

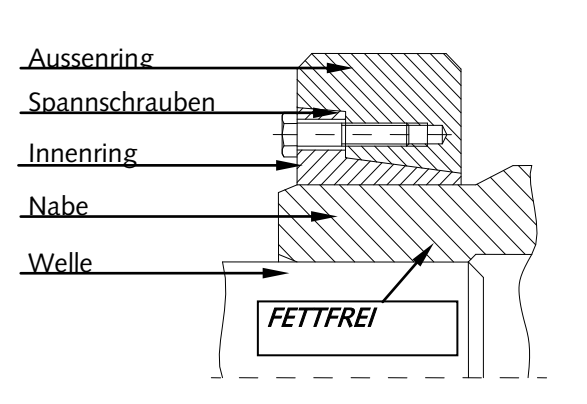

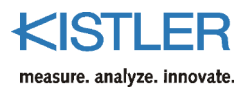

12. Aufnehmer sitzt fest. Moment erhöhen, danach Schrauben im Kreis der Reihe nach bis zum max. Anzugsmoment MA in mehreren Umläufen anziehen.

Alle Spannschrauben sind so lange anzuziehen, bis die vorderen Stirnflächen des Aussen- und Innenrings fluchten. Die Kontrolle des korrekten Verspannungszustandes ist somit optisch überprüfbar.

#### **Wichtig:**

Um Demontageprobleme durch Rostbildung zu vermeiden, nach der Montage Spalt zwischen Flanschnabe und Motorwelle mit Schutzwachs (z.B. Klüber Lubrication, Syntheso W) übersprühen!

#### **Demontage**

Der Lösevorgang ist ähnlich dem des Verspannens.

1. Damit die gespeicherte Energie des Aussenringes bei der Demontage langsam über die zu lösenden Schrauben abgebaut werden kann, müssen die Schrauben gleichmässig und der Reihe nach gelöst werden. Anfangs nur mit einer viertel Umdrehung.

#### **Achtung!**

Auf keinen Fall dürfen die Schrauben nacheinander herausgeschraubt werden.

2. Sollte sich der Aussenring nicht, nach ca. einer Umdrehung aller Schrauben, selbständig von dem Innenring lösen, kann mit Hilfe der Abdrückgewinde der Aussenring entspannt werden, indem einige der benachbarten Befestigungsschrauben in die Abdrückgewinde eingeschraubt werden. Der sich nun lösende Aussenring stützt sich auf die verbleibenden Schrauben ab. Dieser Vorgang muss bis zum selbständigen Lösen des Aussenringes durchgeführt werden.

3. Ausbau der Welle bzw. Abziehen der Nabe von der Welle. Rostansatz, der sich auf der Welle vor der Nabe gebildet haben könnte, muss zuvor entfernt werden.

4. Abziehen der Schrumpfscheibe von der Nabe.

#### **Reinigung und Schmierung**

Demontierte Schrumpfscheiben brauchen vor dem erneuten Verspannen nicht auseinander genommen und neu geschmiert zu werden. Nur wenn die Schrumpfscheibe verschmutzt ist, ist sie zu reinigen und die Kegelflächen zwischen Aussenring und Innenring sowie die Schrauben sind neu zu schmieren.

Es ist ein Feststoff-Schmiermittel mit hohem Molybdändisulfidgehalt, auf Basis MoS<sub>2</sub>, mit einem Reibwert von  $\mu$  = 0,04 zu verwenden.

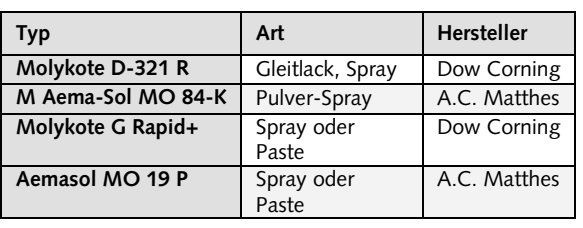

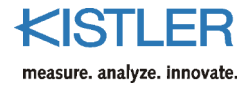

## **7.2 Montagevorschlag**

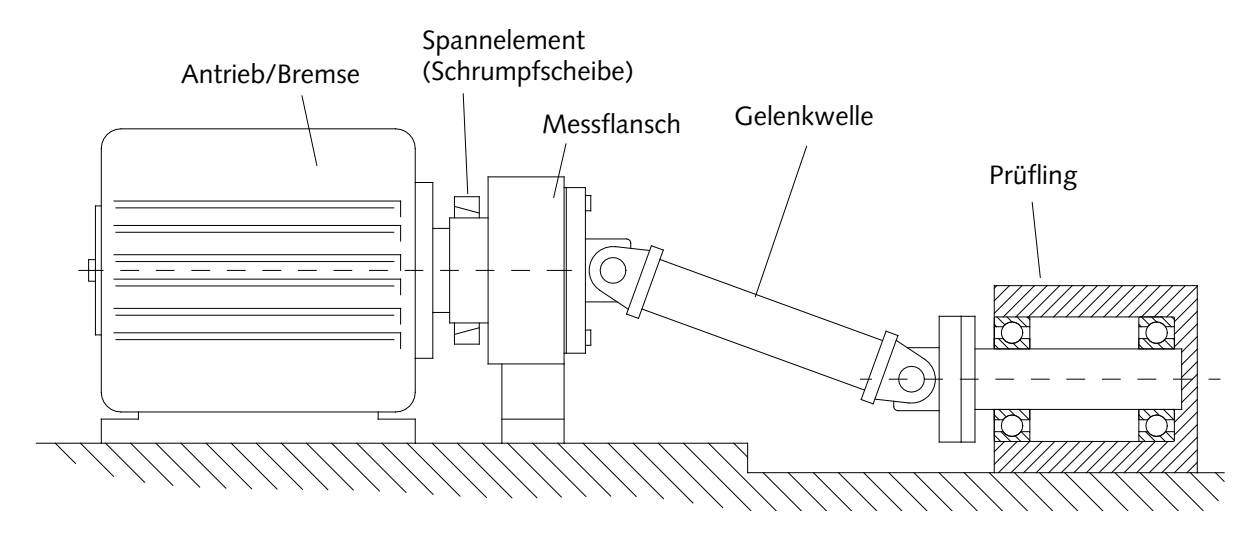

Bild 11: Montagevorschlag mit Gelenkwelle

### **7.2.1 Verschraubung des Rotors, Befestigungsschrauben**

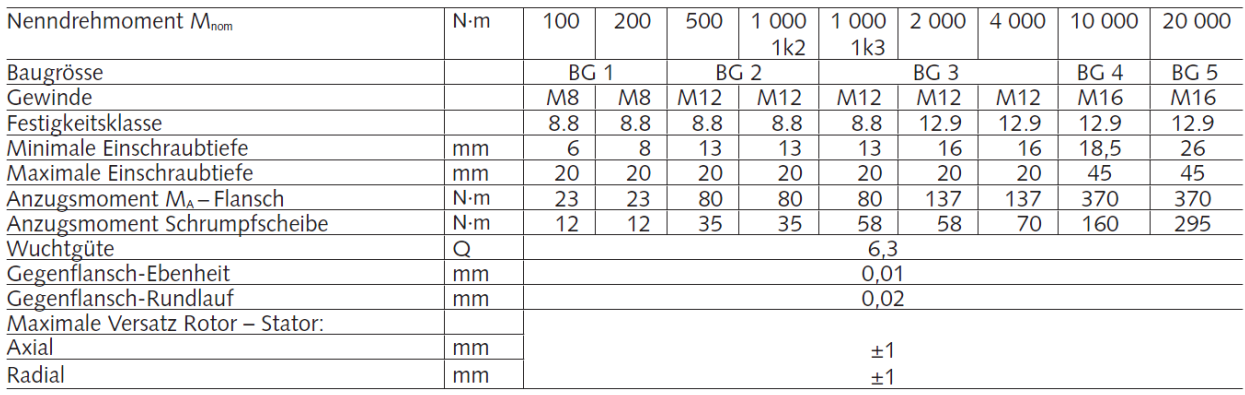

#### Wichtig: Die Eintauchtiefe ist unbedingt einzuhalten (Mass B4)!

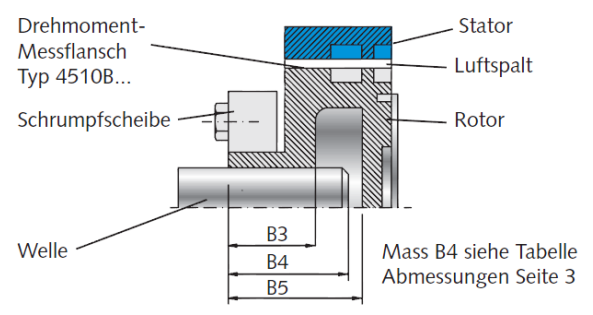

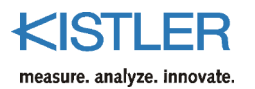

## **8. Elektrische und mechanische Inbetriebnahme**

### **8.1 Betriebsleuchtdiode**

An der Oberseite des Elektronikgehäuses des Drehmoment-Messflansch ist ein Sichtfenster für die Betriebsleuchtdiode (LED) vorgesehen. Die LED kann in drei Variationen leuchten:

#### **GRÜN GRÜN und ROT ROT**  $\downarrow \downarrow$  **ORANGE**

#### **Einschaltvorgang**

Während des Einschaltens (Betriebsspannung wird angelegt), blinkt die LED grün. Danach erfolgt eine kurze Kommunikation mit der Rotorelektronik (LED orange). Kurze Zeit darauf, leuchtet die LED wieder grün. Anschliessend ist der Drehmoment-Messflansch betriebsbereit. Dieser Vorgang dauert etwa 3 Sekunden.

#### **Kommunikation Messflanschelektronik intern oder PC ← → Drehmoment-Messflansch**

Kommuniziert die Statorelektronik über das Spulenpaar mit der Rotorelektronik, so leuchtet die LED orange. Ebenso verhält sich die LED, wenn eine Kommunikation zwischen Anfragesteller (z.B. PC) und Drehmoment-Messflansch über die RS-232C-Schnittstelle vorherrscht.

#### **Drehmomentüberlast**

Falls der Drehmoment-Messflansch mechanisch überlastet wird (Nenndrehmoment + ca. 10 %), so leuchtet die LED rot. Diese kehrt wieder in den Zustand grün zurück, wenn der Drehmoment-Messflansch wieder innerhalb des Nenndrehmomentbereiches betrieben wird.

#### **Fehlerhaftes Verhalten der Drehmoment-Messflansch-Elektronik**

Falls die Drehmoment-Messflanschelektronik nicht ordnungsgemäss funktioniert, so blinkt die LED rot. Falls beim erneuten Einschalten des Drehmoment-Messflanschs dasselbe Verhalten vorliegt, so muss der Drehmoment-Messflansch ans Werk (Kistler) eingeschickt werden.

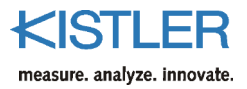

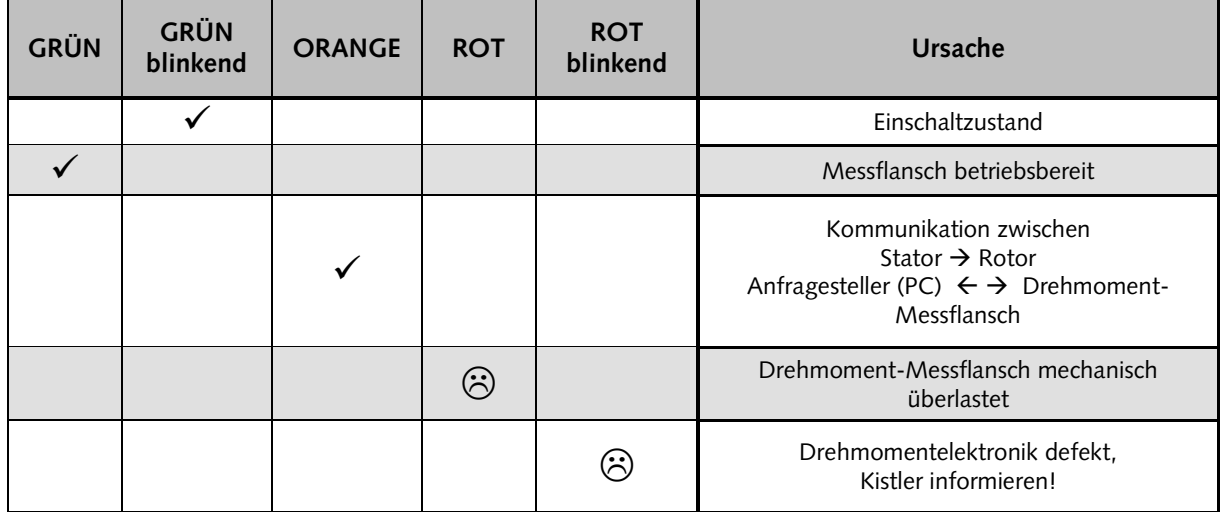

### **8.2 Justieren und Kalibrieren des Drehmoment-Messflanschs**

Nullpunkt und Verstärkung können nur an der Speiseeinheit Modell VA 3600 Typ 4704A… oder der Messwertverarbeitung eingestellt werden.

Dazu kann am Kontrolleingang Pin K des 12-poligen Einbausteckers ein TTL- oder 3,5 ... 30 V-Signal angelegt werden, um einen Ausgangssignalhub zu erzeugen, was dem Nennmoment entspricht (siehe dazu Typenschildaufdruck des Elektronikgehäuses des Drehmoment-Messflanschs).

#### **Möglicher Einstellvorgang:**

- Drehmoment-Messflansch einschalten und mind. 10 Minuten warmlaufen lassen
- **Drehmoment-Messflansch muss drehmomentfrei sein.** möglichst auf der Mess-Seite die Kupplung entfernen
- Nullpunkt im Modell VA 3600 Typ 4704A oder der Messwertverarbeitung einstellen
- Kontrollschalter am Modell VA 3600 Typ 4704A... drücken und gedrückt halten (oder anderweitig Kontrollsignal erzeugen)
- Ausgangsspannung durch Drehen an der Verstärkung auf genau 10 V einstellen
- Danach Kontrollschalter loslassen und Nullpunkt kontrollieren
- Gegebenenfalls Vorgang wiederholen.

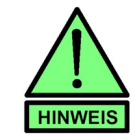

Eine mechanische Kalibrierung ist genauer als ein Kalibrierdurchlauf mit Hilfe des Kontrollsignals!

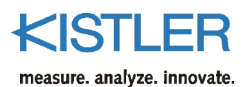

### **8.3 Mechanische Kalibrierung**

Hierzu ist eine Kalibriereinrichtung mit Hebelarm und Gewichten zur Drehmomenterzeugung notwendig.

#### **Schritte beim Kalibrieren:**

- Drehmoment-Messflansch einschalten und mind. 10 Minuten warmlaufen lassen
- Drehmoment-Messflansch mit Nennmoment belasten und wieder entlasten
- Nullpunkt genau abgleichen bzw. dokumentieren
- Drehmoment-Messflansch mit definiertem Drehmoment belasten
- Anzeige auf entsprechendes Drehmoment einstellen bzw. dokumentieren

#### **Aufnahme einer Kalibrierkurve**

Wenn der Drehmoment-Messflansch nur in einer Momentrichtung genutzt wird, reicht eine einfache Messung.

- Drehmoment-Messflansch mit Nennmoment belasten und wieder entlasten
- Drehmoment-Messflansch in 20 %-Schritten belasten bis zum vollen Nennmoment. Anschliessend in der gleichen Weise wieder entlasten. Zwischen den einzelnen 20 %- Schritten mindestens 30 Sekunden warten bis Messwert stabil ansteht, dann erst Anzeigewert registrieren

Für komplexere Einsatzfälle empfehlen wir, jährlich eine ausführliche Kalibrierung nach DIN 51309 vorzunehmen.

### **8.3.1 Aufbau einer einfachen Kalibriereinrichtung**

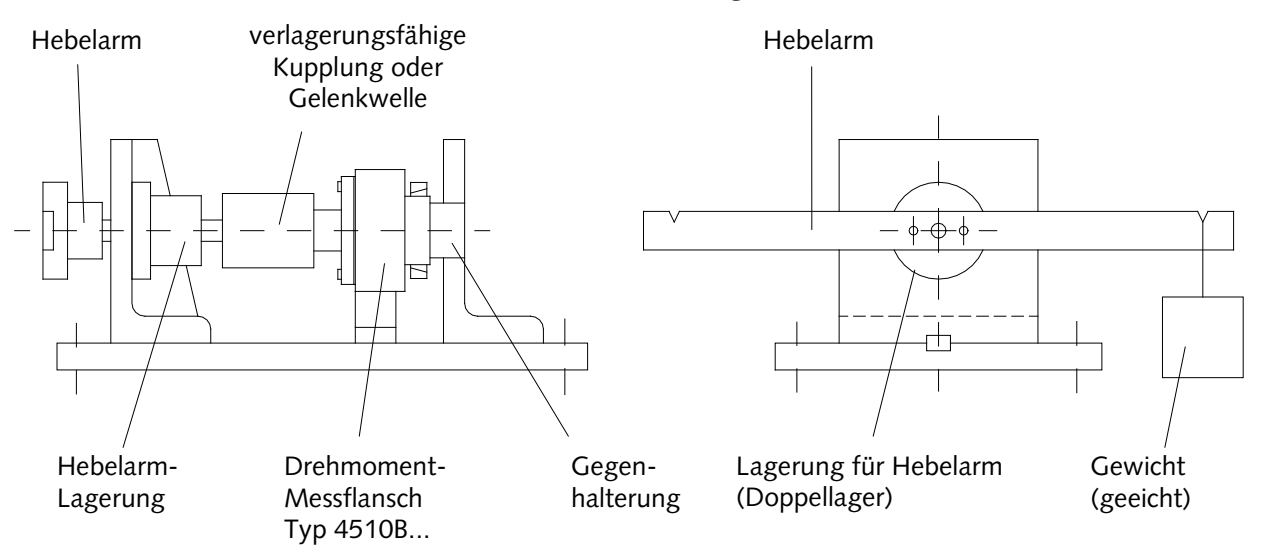

Bild 12: Aufbau einer Kalibriereinrichtung

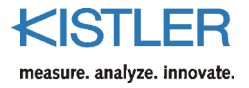

### **8.3.2 Berechnungsbeispiel Hebelarmlänge**

$$
L = \frac{M}{m \cdot g}
$$
, wobei

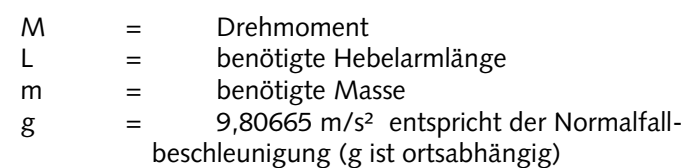

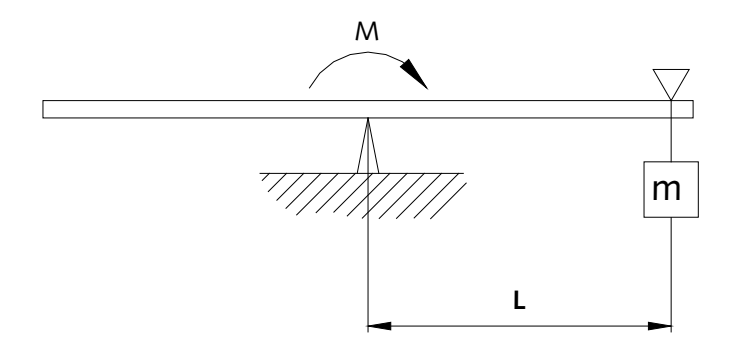

Beispiel:  $m = 1$  kg,  $M = 10$  N·m

$$
\Rightarrow L_{M=10\,\text{N}\cdot\text{m}} = \frac{M}{m \cdot g} = \frac{10 \,\text{N}\cdot\text{m}}{1 \,\text{kg} \cdot 9,80665} \frac{\text{s}^2}{\text{m}} \approx 1,0197 \,\text{m}
$$

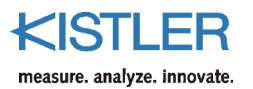

## **9. Drehmomentmessungen durchführen**

### **9.1 Einschaltvorgang des Drehmoment-Messflanschs**

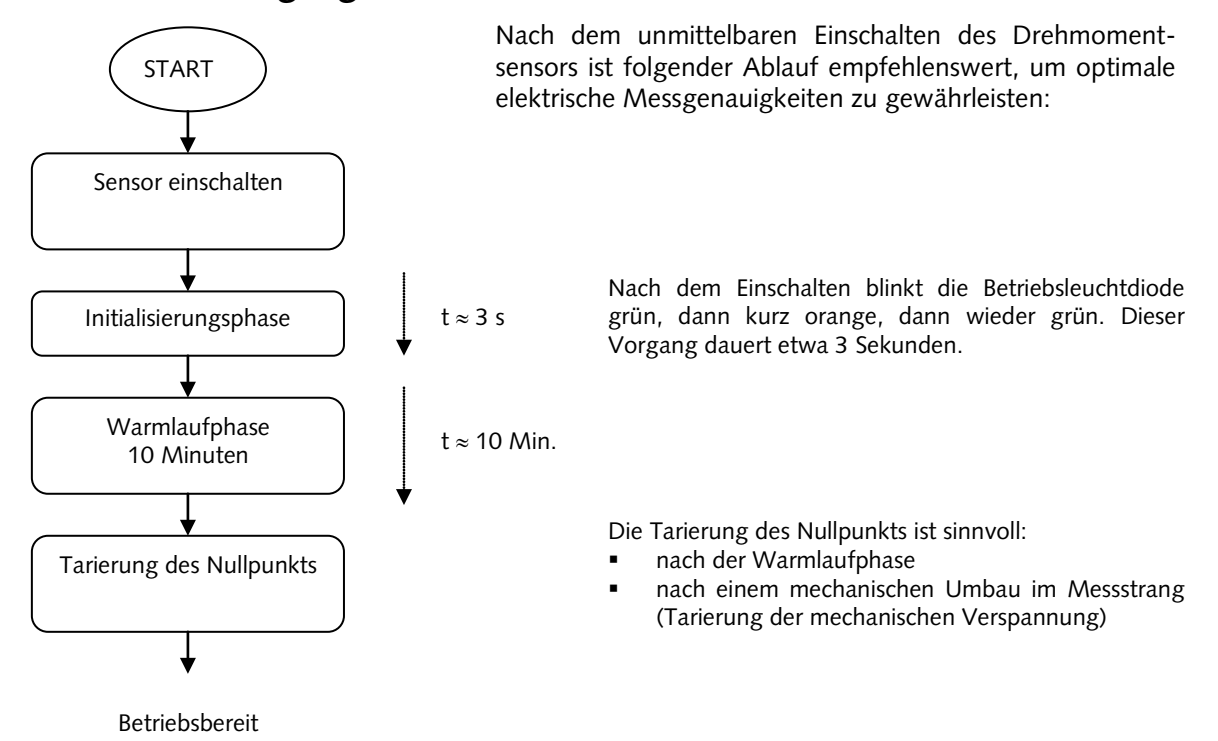

## **9.2 Eigenschaften bei der Messbereichsumschaltung**

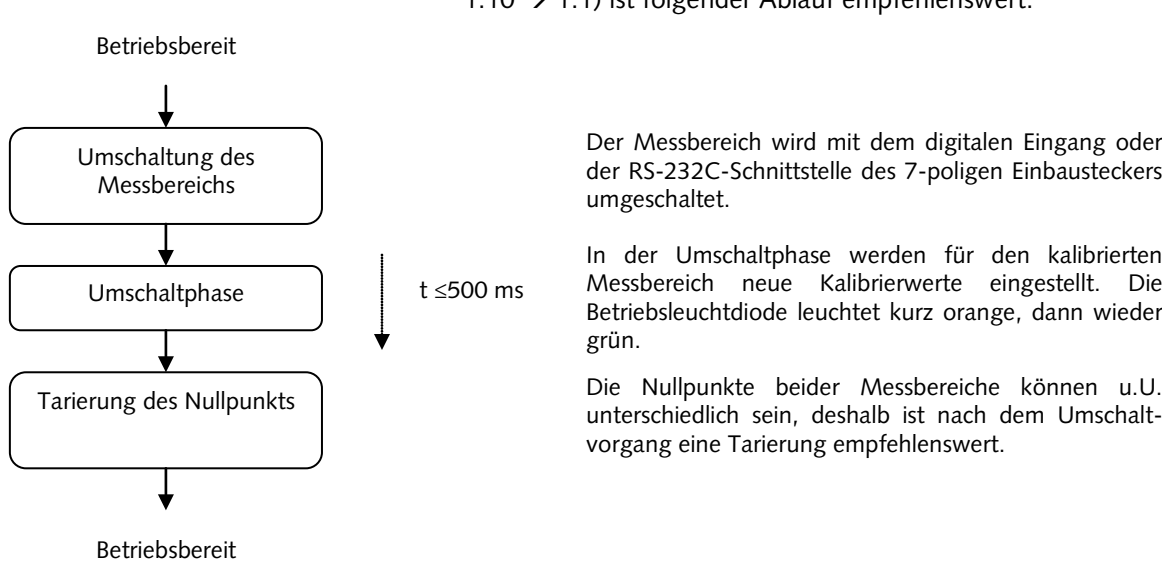

Bei der Umschaltung des Messbereichs (1:1  $\rightarrow$  1:10 bzw. 1:10  $\rightarrow$  1:1) ist folgender Ablauf empfehlenswert:

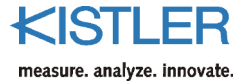

## **10. RS-232C-Kommunikation**

Über die RS-232C-Schnittstelle können drehmoment-äquivalente Messwerte übertragen werden. Das Sensormodell bezüglich der RS-232C-Kommandostruktur des Drehmoment-Messflanschs Typ 4510B... ist nachfolgend abgebildet.

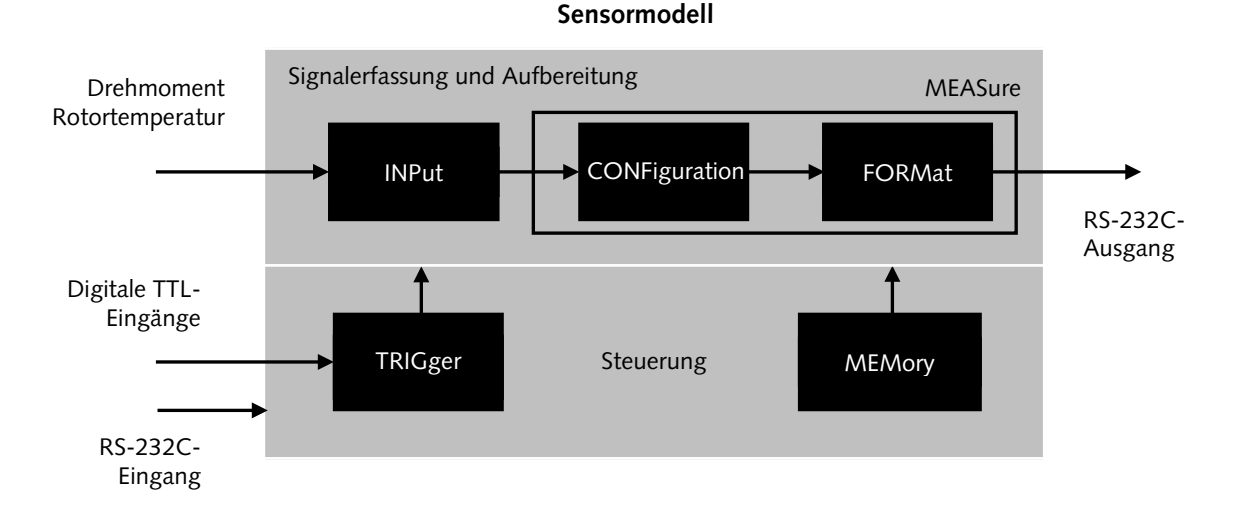

#### Bild 13: Sensormodell bezüglich der RS-232C-Kommandostruktur

#### **Signalerfassung und Aufbereitung**

Der Drehmoment-Messflansch ermittelt fortwährend den Drehmomentmesswert und zyklisch die Rotortemperatur. Im Funktionsblock *INPut* werden Kalibriereinstellungen und massgeblich die Messbereichsumschaltung vorgenommen. Ausserdem kann hierbei das Kontrollsignal initiiert werden.

Im *CONFiguration*- und *FORMat*-Funktionsblock werden Konfigurationen bezüglich der Messwertübergabe getätigt. Beide Funktionsblöcke werden zusammengefasst als *MEASure*-Funktionsblock bezeichnet.

#### **Steuerung**

Im *TRIGger*-Funktionsblock wird festgelegt, welche Aktion der Drehmoment-Messflansch bei externer Triggerung (digitales TTL-Signal) durchführen soll. Entweder wird das Kontroll-signal oder eine Messwertübergabe über die RS-232C-Schnittstelle bei externer Triggerung ausgelöst. Alle Kalibrier- und Benutzerdaten sind im *MEMory*-Funktionsblock netzausfallsicher abgespeichert.

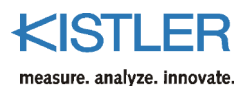

### **10.1 Schnittstellenparameter**

Die RS-232C-Schnittstelle des Drehmoment-Messflanschs arbeitet mit folgenden Einstellungen:

- Übertragungsgeschwindigkeit (Baudrate) 57 600 Bit/Sekunde
- 8 Datenbits
- 1 Stoppbit
- **EXEC** Parität

#### **10.1.1 Konventionen und Syntax**

Der Drehmoment-Messflansch antwortet über die RS-232C-Schnittstelle nur dann, wenn dieser vom Anfragesteller (z.B. PC) ein Kommando übermittelt bekommt (d.h. PC: *Master*, Drehmoment-Messflansch: *Slave*). Ausserdem wird immer eine Antwort vom Drehmoment-Messflansch gesendet, auch wenn vom Anfragesteller nur Konfigurationen übermittelt werden. Die Betriebs-LED des Drehmoment-Messflanschs leuchtet bei einer Kommunikation orange (grün und rot zusammen).

Vom Anfragesteller werden ausnahmslos ASCII-Kommandos gesendet. An diese Kommandos müssen am Ende immer ein *<CR>* (*carriage return*) und ein *<LF>* (*line feed*) als Terminierungszeichen angehängt werden. Auch der Drehmoment-Messflansch übermittelt die selbe Terminierung zum Anfragesteller.

#### **Beispiel:**

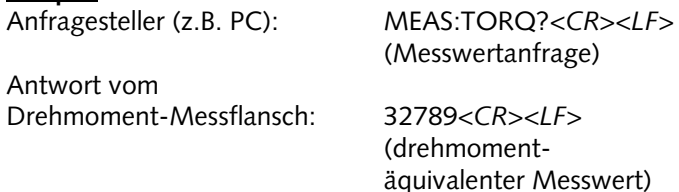

Gross- und Kleinschreibung wird nicht berücksichtigt. Auch ignoriert der Befehlsinterpreter des Drehmoment-Messflanschs eventuell vorangestellte Leerzeichen und Leerzeichen innerhalb des Kommandos.

#### **Beispiel:**

typisch MEAS:TORQ?*<CR><LF>* identisch mit MEAS :torq ? *<CR><LF>* identisch mit MeaS :Torq?*<CR><LF>*

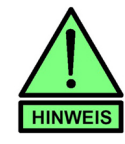

Die Terminierung muss immer mit der Zeichenfolge <CR><LF> erfolgen

Ein Kommando für eine Anfrage endet mit einem "?" (z.B. MEAS:TORQ?<CR><LF>)

Bei einer erfolgreichen Konfigurationsübermittlung wird eine "0" als Erfolgsmeldung zurückgesendet (Z.B. PC: CONF:TEMP<CR><LF> Sensor: 0<CR><LF>)

Falls ein Kommando aus unterschiedlichen Gründen nicht akzeptiert wird, so sendet der Drehmoment-Messflansch einen negativen Fehlerwert zurück

Die Farbe der Leuchtdiode (LED) des Drehmomentsensors wechselt während der Kommunikation über die RS-232C-Schnittstelle von grün nach orange

Im Folgenden werden aus Gründen der Übersichtlichkeit die Terminierungszeichen (<CR><LF>) weggelassen.

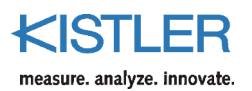

### **10.1.2 Fehlermeldungen**

Der Drehmoment-Messflansch übermittelt über die RS-232C-Schnittstelle einen negativen Fehlerwert, falls ein Kommando aus unterschiedlichen Gründen nicht akzeptiert wurde (siehe folgende Tabelle):

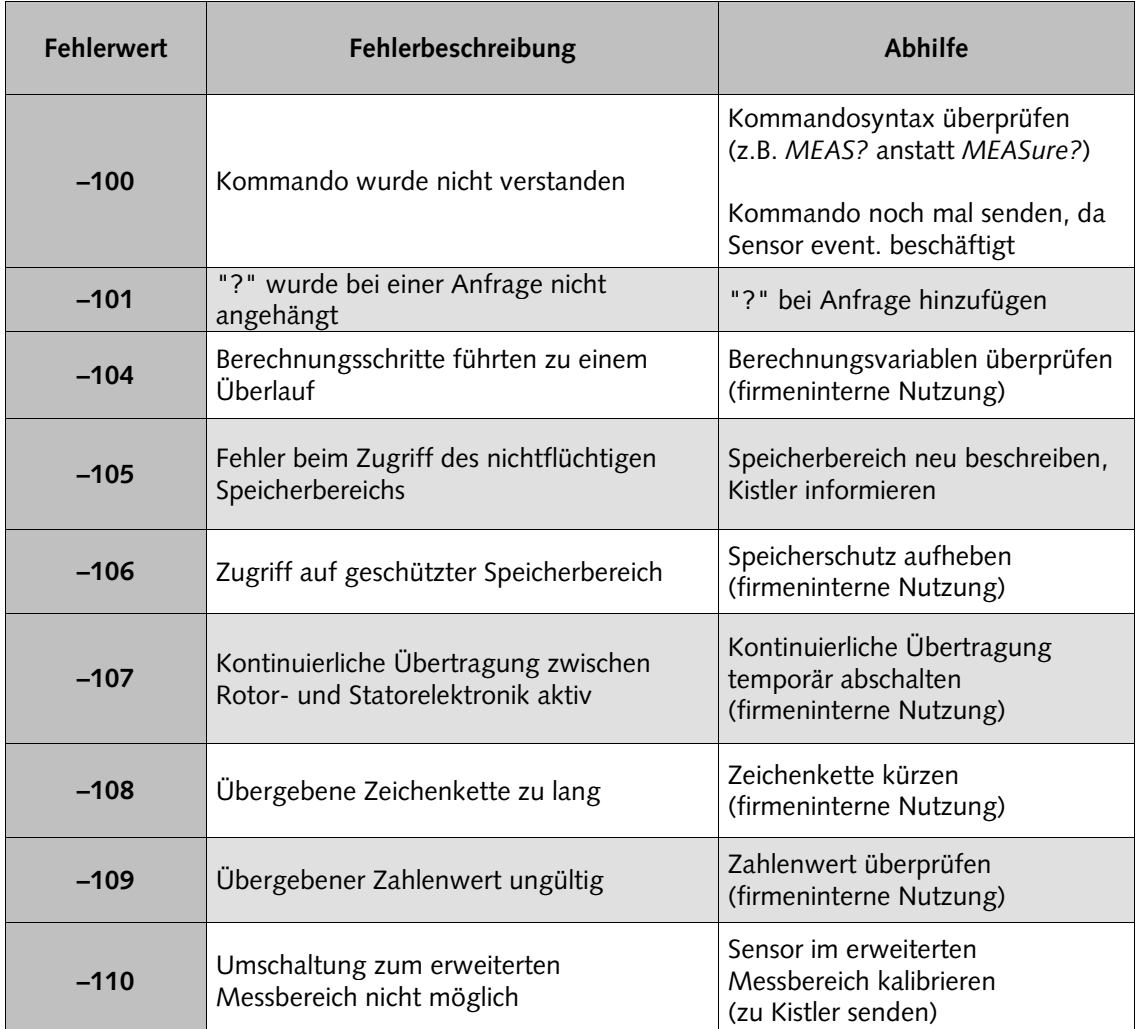

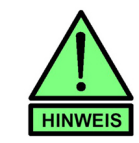

Der Fehlerwert –110 kann nur ab der Firmware-Version V2.00 des Stators übermittelt werden!

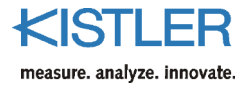

#### **10.1.3 Messgeschwindigkeiten, Reaktionszeiten**

Je nach Konfiguration im *CONFiguration*- und *FORMat*-Funktionsblock werden unterschiedliche Übertragungsgeschwindigkeiten über die RS-232C-Schnittstelle realisiert (Messwertabfragen pro Sekunde). Siehe dazu die Kommandos:

**CONF** (Messwertabfrage – Konfiguration für das MEAS-Kommando)

**FORM** (Ausgabeformat definieren)

Bei jeder Messwertabfrage wird ein drehmomentäquivalenter Wert übertragen. Dabei können schnelle Drehmomentänderungen in digitale Grössen wiedergegeben werden.

Es bietet sich an, das Kurzkommando M? (anstatt *MEAS?* oder *MEAS:TORQ?*) zu verwenden, um drehmomentäquivalente Messwerte mit hoher Übertragungsrate zu übertragen. Dabei wird die Reaktionszeit des Befehlsinterpreters im Drehmoment-Messflansch verkürzt.

Die folgenden Übertragungsraten gelten für die Nutzung des Kurzkommandos M? bzw. externer Triggerung mittels eines digitalen Signals (Kontrolleingang).

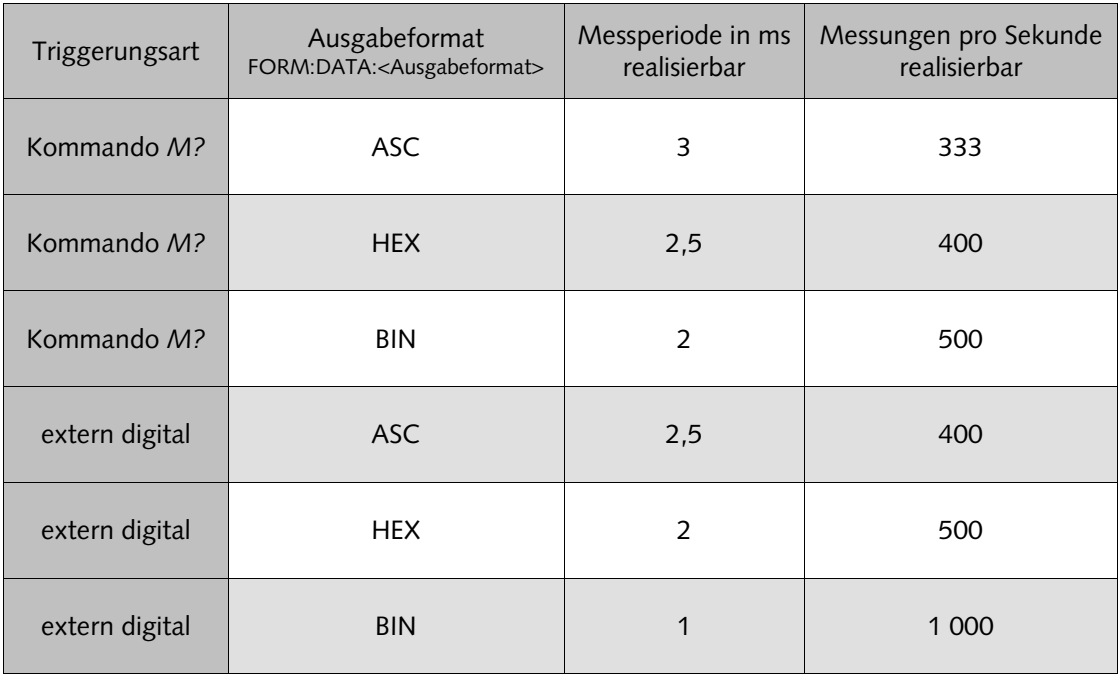

Je höher die Abtastrate, desto mehr Messwerte können in einem Messdurchlauf entnommen werden. Dementsprechend steigt die Interpretationsfähigkeit der entstandenen Messkurve.

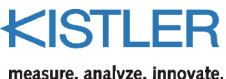

measure, analyze, innovate

 $D$ (pos. Nenndrehmor

#### **10.1.4 Drehmomentmesswerte über RS-232C-Kommando anfordern**

D

D(unbelastet)

D(neg. Nenndrehmoment)

Drehmomentmesswerte können mit den Kommandos

**MEAS:TORQ? MEAS?** (falls zuvor mit *CONF:TORQ* konf.) **M?**

angefordert werden. Dabei wird nach jeder Anfrage nur ein drehmoment-äquivalenter Messwert übertragen. Für die spätere Interpretation der Messkurve ist die Zuordnung des positiven Drehmomentnennwertes und des digitalen Ausgabewertes entscheidend. Dabei entstehen folgende Zuordnungen:

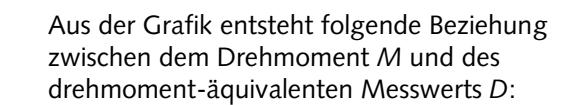

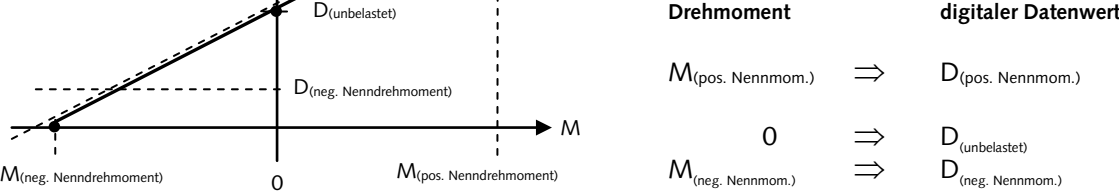

Der Wertebereich des drehmoment-äquivalenten Messwerts *D* erstreckt sich von 0 ... 65 535 (Digits) und kann hierbei nur positive Werte annehmen.

Da beim Einbau des Drehmoment-Messflanschs Offsetverschiebungen infolge von mechanischen Verspannungen vorkommen können, empfiehlt es sich, nur den digitalen Ausgangshub

 $D_{\text{Hub}} = D_{\text{(pos. Nenndrehmoment)}} - D_{\text{(unbelastet)}}$ 

zu bewerten. Der digitale Ausgangshub bei Nenndrehmoment entnehmen Sie aus Ihrem Kalibrierprotokoll oder aus dem Speicherbereich des Drehmoment-Messflanschs mit dem Kommando MEM:DATA:MAGN? (MEM:EXT:DATA: MAGN? für den erweiterten Messbereich).

Der Nenndrehmomentbereich des Drehmoment-Messflanschs kann zusätzlich mit dem Kommando MEM:RANG?

(*MEM:EXT:RANG?* für den erweiterten Messbereich) ermittelt werden.

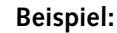

M

M(pos. Nenndrehmoment)

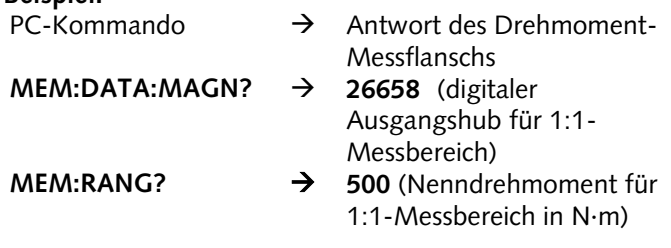

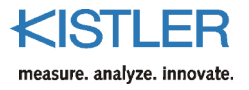

#### **Daraus folgt:**

Im 1:1-Messbereich entsteht bei 500 N·m ein digitaler Ausganghub von 26 658, der dem digitalen Offsetwert im unbelasteten Fall hinzuaddiert wird.

#### **10.1.5 Drehmomentmesswerte mittels externer Triggerung anfordern**

Die **externe Triggerung** mit einem digitalen Signal kann nur erfolgen, wenn zuvor mit dem *TRIGger*-Kommando einmalig nach dem Einschaltzustand der Drehmoment-Messflansch initialisiert wurde. Siehe dazu das Kommando:

**TRIG** (Triggermodus festlegen).

Bei jedem Triggerungsvorgang vom Anfragesteller (z.B. PC oder SPS) wird ein drehmoment-äquivalenter Messwert vom Drehmoment-Messflansch übertragen.

Benutzen Sie hierbei den **externen digitalen Kontrolleingang (PIN K des 12-poligen Einbausteckers oder PIN 4 des 7-poligen Einbausteckers)**. Die Zuordnungen zwischen logischen Zuständen und Spannungspegeln entnimmt man aus dem Kapitel "Steckerbelegung, Anschlussplan".

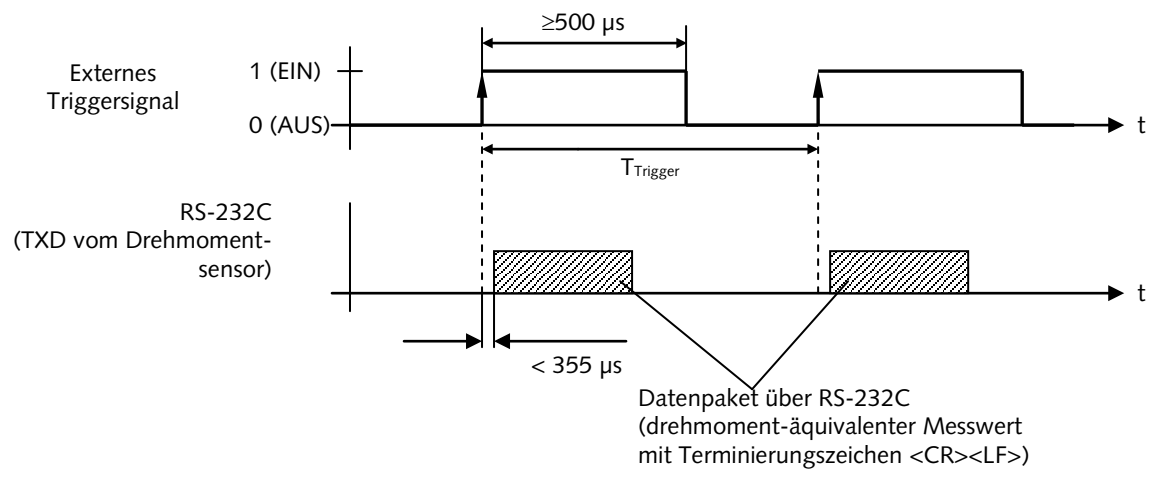

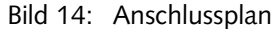

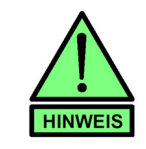

Die Periode T<sub>Trigger</sub> (Messperiode) sollte nie kürzer sein, als im Kapitel "Messgeschwindigkeiten, Reaktionszeiten" vorgegeben, um eine sichere RS-232C-Übertragung vom Drehmoment-Messflansch zu gewährleisten!

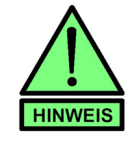

Während den zyklischen Triggerungen akzeptiert der Drehmoment-Messflansch keine RS-232C-Kommandos vom Anfragesteller (z.B. PC). Um eine Kommunikation wieder zu etablieren, müssen die zyklischen Triggerungen vorher beendet werden.

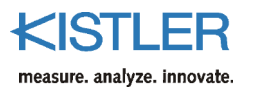

## **10.2 Typischer Messablauf**

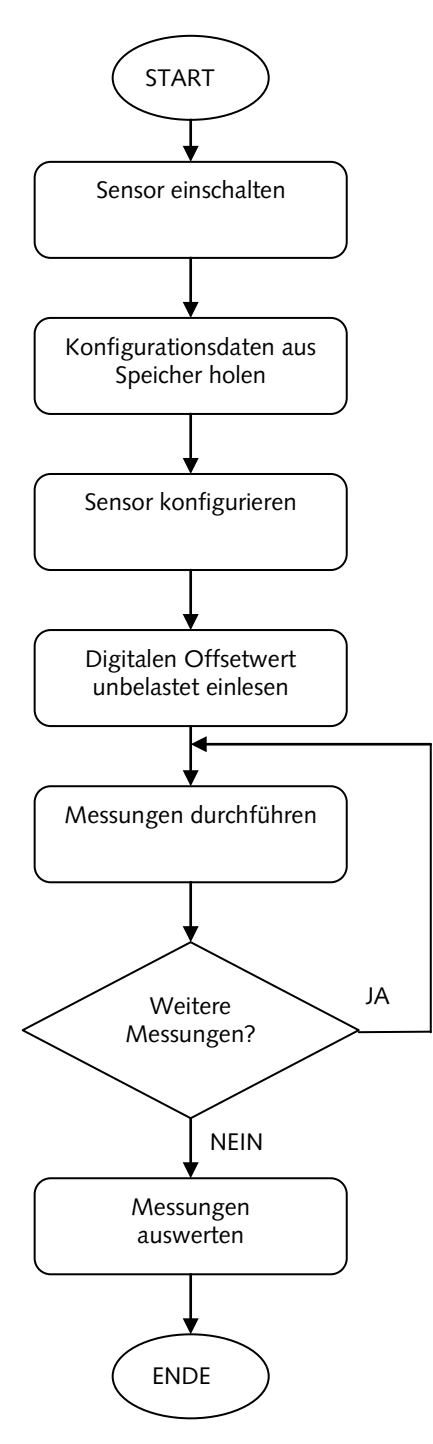

Wird der Drehmomentsensor eingeschaltet, so sollte die Elektronik innerhalb des Sensors ca. 10 Minuten warmlaufen.

Falls gewünscht, können alle Benutzerdaten vom Speicherbereich des Drehmomentsensors zur Sensoridentifikation ausgelesen werden. Wichtig: digitaler Ausgangshub (Sollwert).

Der Messbereich (sofern der Sensor in zwei Bereichen kalibriert), die Triggerungsart und das Ausgabeformat kann hier definiert werden.

Der digitale Offsetwert (im unbelasteten Fall = 0 N·m) ist interessant, falls relative Werte zur Messung herangezogen werden sollen (empfehlenswert: digitale Tarierung bei der Messwerterfassung).

Verwenden Sie eine möglichst hohe Messrate, um schnelle mechanische Änderungen zu erfassen.

Zyklisch kann die Rotortemperatur (*MEAS:TEMP?*) ermittelt werden. Z.B. alle 500 Drehmomentmesswerte 1 Temperaturmesswert (da eine Temperaturänderung des Rotors wesentlich langsamer).

Mit Hilfe des digitalen Ausgangshubs (Sollwert) können Zuordnungen zwischen den drehmomentäquivalenten Messwerten und der tatsächlichen Drehmomentwerten vorgenommen werden.

### **10.3 Konfigurations-Kommandos**

#### **INPut**

Mit der INP*ut*-Kommandogruppe wird massgeblich die Rotorelektronik beeinflusst. Das Kontrollsignal kann in dieser Kommandogruppe aktiviert oder deaktiviert werden. Auch die Verstärkungsumschaltung (Auswahl zwischen 1:1- und 1:10-Messbereich) wird hier vorgenommen.

#### **CONFiguration und FORMat**

In diesen Kommandogruppen wird festgelegt, welche Messwertarten und welche Ausgabeformate definiert werden sollen.

#### **TRIGger**

Mit der *TRIGger*-Kommandogruppe kann das Drehmomentsensorverhalten festgelegt werden, falls ein Signalwechsel am Kontrolleingang getätigt wird (Auslösen der Kontrolle oder drehmoment-äquivalente Messwertübergabe über die RS-232C-Schnittstelle).

#### **MEMory**

In dieser Kommandogruppe sind alle Kalibrier- und Benutzerdaten abgelegt.

#### **10.3.1 Messbereichsumschaltung**

#### **INP:GAIN:MULT:<function>**

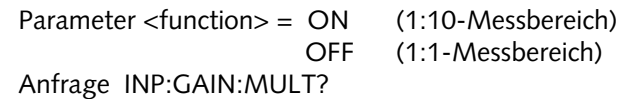

#### **Beschreibung**

Mit diesem Kommando wird eine Messbereichsumschaltung realisiert. Mit *INP:GAIN:MULT:ON* wird der 1:10- Messbereich und mit *INP:GAIN:MULT:OFF* der Standardmessbereich (1:1-Messbereich) definiert. StandardINP:GAIN:MULT:OFF (1:1 Messbereich)

#### **Bemerkungen**

Die Messbereichsumschaltung darf nur angewendet werden, wenn der Drehmoment-Messflansch tatsächlich im 1:10-Messbereich kalibriert worden ist. Mit der Anfrage *MEM:EXT:VALI?* erfährt der Anwender, ob der Drehmomentsensor im 1:10-Messbereich kalibriert wurde (siehe MEMory-Kommandogruppe).

#### **Beispiele**

PC-Kommando  $\rightarrow$ Antwort des Drehmoment-Messflanschs **INP:GAIN:MULT:ON 0** (Messbereich 1:10)  $INP:GAN:MULT?$   $\rightarrow$  ON

**INP:GAIN:MULT:OFF 0** (Messbereich 1:1) **INP:GAIN:MULT? → OFF** 

4510B\_002-543d-01.14 Seite 37

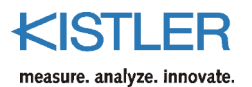

### **10.3.2 Kontrollsignal (Kalibriersignal) ein- oder ausschalten**

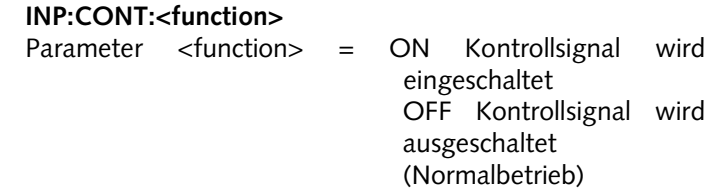

Abfrage INP:CONT:STAT?

#### **Beschreibung**

Mit diesem Kommando kann das Kontrollsignal (umgangssprachlich Kalibriersignal) ein- oder ausgeschaltet werden. Dabei wird der Signalweg zwischen Rotor- und Statorelektronik überprüft. Mit INP:CONT:ON wird das Kontrollsignal aktiviert, dabei wechselt der Ausgangssignalwert (Ausgangsspannung/Ausgangsfrequenz bzw. digitaler Ausgangswert) zum Nennwert. Der Normalbetrieb wird wieder mit **INP:CONT:OFF** erreicht, dabei wird das Kontrollsignal ausgeschaltet. Der Betriebszustand kann mit INP:CONT:STAT? abgefragt werden.

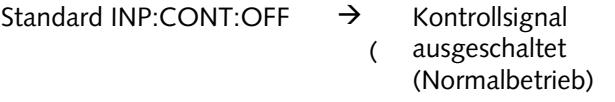

#### **Bemerkungen**

Wird das Kontrollsignal mit *INP:CONT:ON* eingeschaltet, so bleibt dieses solange aktiviert, bis das Kommando *INP:CONT:OFF* übermittelt oder der Drehmoment-Messflansch aus- und wieder eingeschaltet wird.

Auch kann das Kontrollsignal durch den externen digitalen Zustand des Kontroll-Pin K (permanenter Zustand 0) nicht abgeschaltet werden, wenn das Kontrollsignal zuvor durch *INP:CONT:ON* aktiviert wurde.

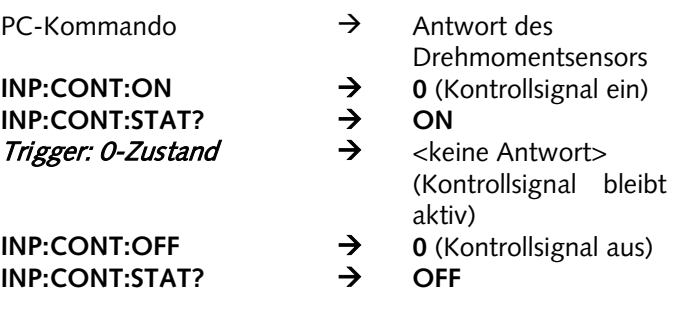

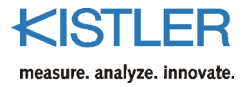

### **10.3.3 Messwertabfrage – Konfiguration für das MEAS-Kommando**

#### **CONF:<function>**

Parameter <function> = Abfrage CONF?

 $\rightarrow$  TORQ (Drehmomentmesswert) TEMP (Rotortemperatur)

#### **Beschreibung**

Durch dieses Kommando wird die Art der Messwertabfrage festgelegt. Mit CONF:TORQ kann anschliessend mit *MEAS?* ein drehmoment-äquivalenter Wert ermittelt werden. Durch CONF: TEMP wird durch ein anschliessendes *MEAS?* die Rotortemperatur übermittelt. Die definierte Konfiguration kann mit CONF? ermittelt werden.

#### **Bemerkung**

Das Kurzkommando *M?* übermittelt ausschliesslich einen drehmoment-äquivalenten Messwert.

Standard: **CONF:TORQ**

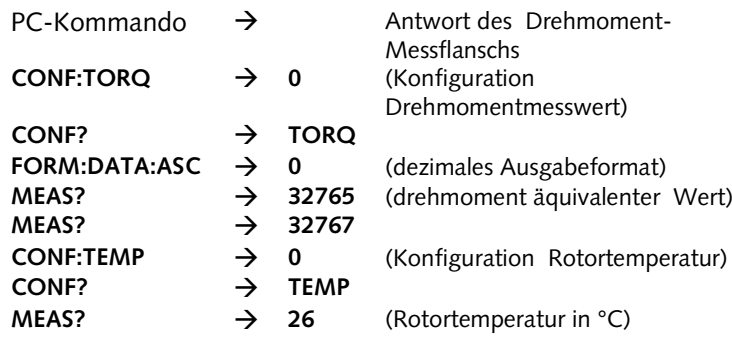

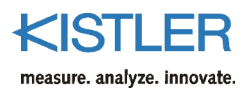

### **10.3.4 Ausgabeformat definieren**

#### **FORM:DATA:<function>**

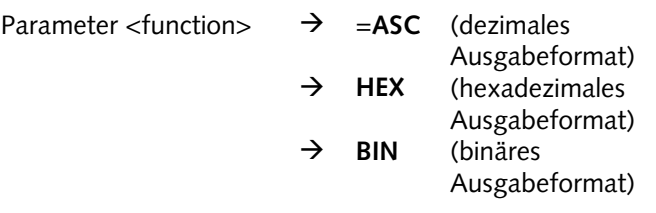

Anfrage FORM:DATA?

#### **Beschreibung**

Das Ausgabeformat über die RS-232C-Schnittstelle bezüglich des Drehmomentmesswertes kann mit diesem Kommando beeinflusst werden. Durch FORM:DATA:ASC wird ein ASCII-Format in dezimaler Form definiert. Durch *MEAS?* (oder *MEAS:TORQ?* oder *M?*) wird ein drehmoment-äquivalenter Messwert (0 ... 65 535) übertragen. Mit FORM:DATA:HEX wird ein hexadezimales Ausgabeformat definiert (0000 ... FFFF).

Ein binäres Ausgabeformat (2 Bytes: <*HBYTE*><*LBYTE*>, wobei

 $(H/L)$ BYTE  $\in$  {00000000<sub>2</sub>...11111111<sub>2</sub> }),

wird mit FORM:DATA:BIN eingestellt.

#### **Bemerkung**

Beachten Sie, dass beim binären Ausgabeformat Nutzbytes vorkommen, die den Zeichen der Terminierung entsprechen können! Werten Sie deshalb in Ihrer Schnittstellenapplikation nur die 2 letzten der 4 Bytes (<HBYTE> <LBYTE><CR><LF>) als Terminierung aus!

Standard FORM:DATA:ASC

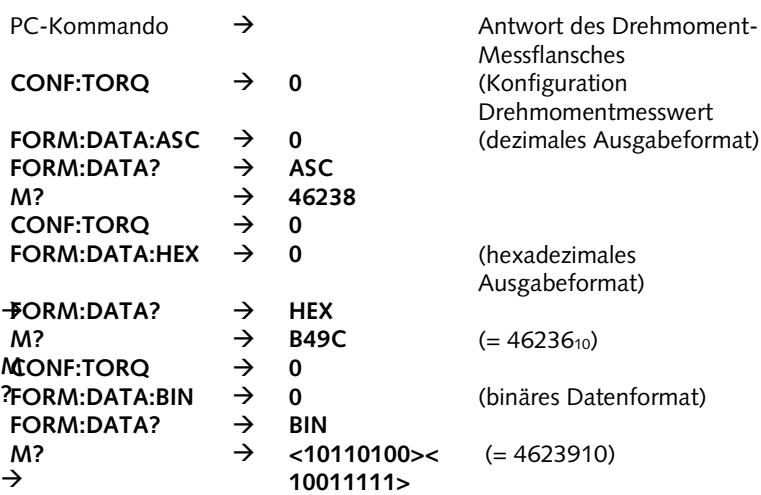

### **10.3.5 Triggermodus festlegen**

#### **TRIG:MODE:<function>**

Parameter <function> =

**CONT** (externer Trigger aktiviert/deaktiviert Kontrollsignal) **MEAS** (externer Trigger löst Messwertübertragung über RS-232C aus)

Anfrage TRIG:MODE?

#### **Beschreibung**

Durch dieses Kommando wird festgelegt, welche Aktion der Drehmoment-Messflansch bei externer Triggerung am Eingangs-Pin K (digitales TTL-Signal) durchführen soll. Mit *TRIG:MODE:CONT* wird bei externer Triggerung (permanenter logischer Zustand) das Kontrollsignal aktiviert oder deaktiviert. Durch *TRIG:MODE:MEAS* übermittelt der Drehmoment-Messflansch einen drehmomentäquivalenten Messwert bei externer Triggerung. Pro Triggervorgang (logischer 0-1-Zustandswechsel an PIN K des 12-poligen Einbausteckers) wird ein Messwert übertragen.

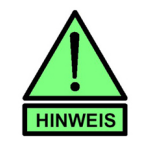

Bei einer getriggerten Messwertübergabe sollten Sie nie schneller triggern, als im Kapitel "Messgeschwindigkeiten, Reaktionszeiten" vorgegeben, um sichere RS-232C-Übertragungen zu gewährleisten!

#### StandardTRIG:MODE:CONT

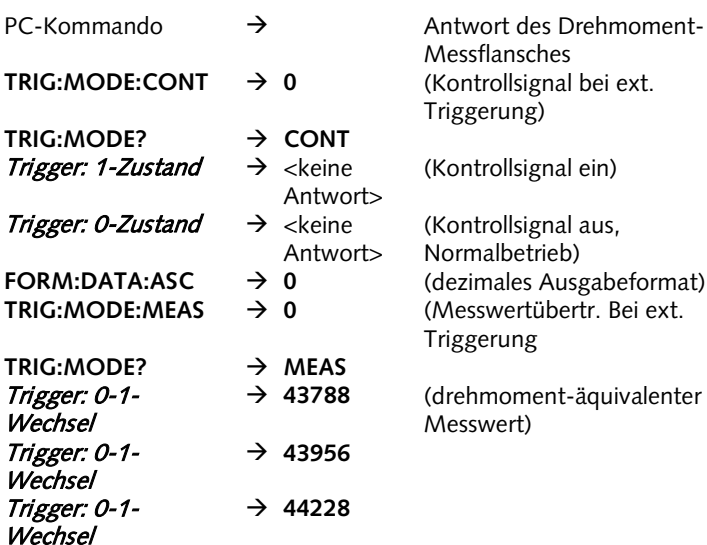

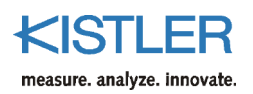

### **10.3.6 Sensordaten ermitteln**

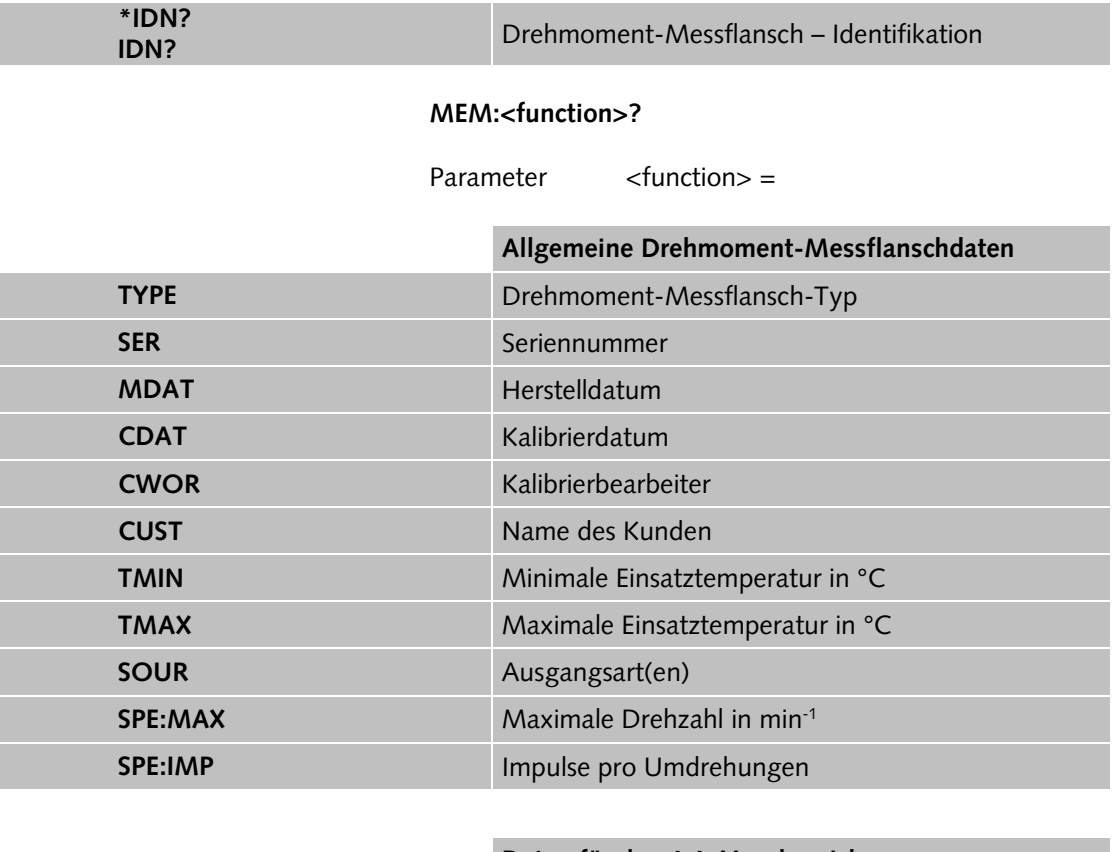

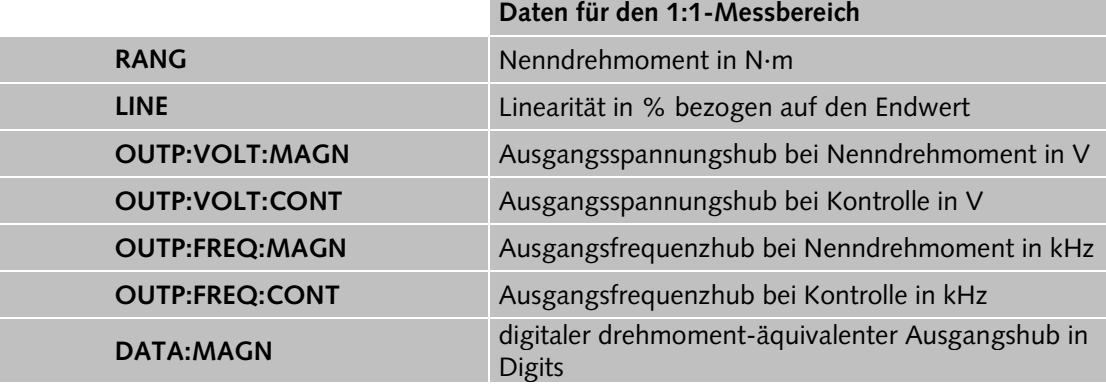

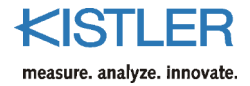

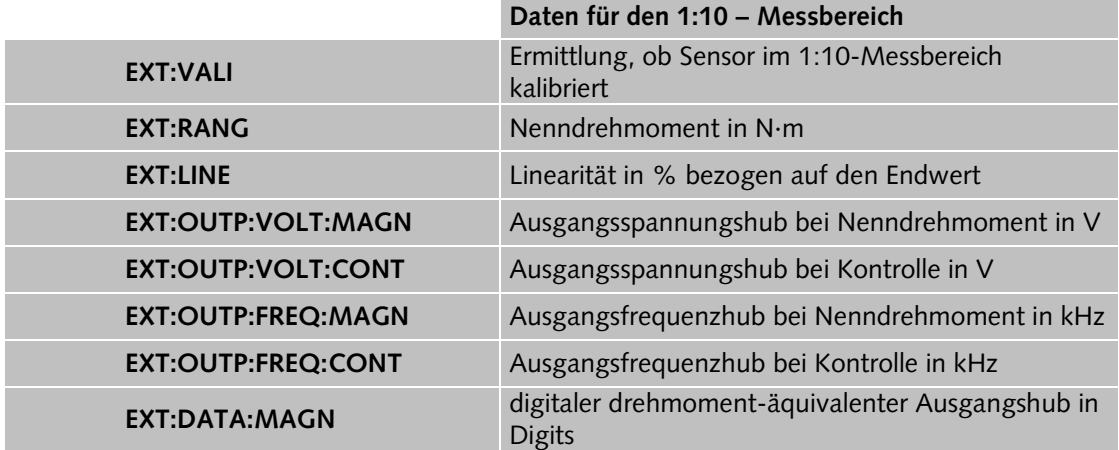

#### **Beschreibung**

Durch die MEMory-Kommandogruppe können alle relevanten Daten aus dem nichtflüchtigen Speicherbereich ermittelt werden.

#### **Anwendungsbereiche:**

- automatisierte Sensoridentifikation
- Zuordnung der drehmoment-äquivalente Messwerte der RS-232C-Schnittstelle zum jeweiligen Nennmessbereich

#### **Beispiel 1: Geräteidentifikation**

Ein Drehmoment-Messflansch Typ 4510B... der Kistler besitzt eine Geräteidentifikationszeichenkette, die folgendermassen aufgebaut ist:

 **Kistler Lorch GmbH\_4510BStator\_yyyy-mm-dd\_Vx.xx\_4510BRotor\_yyyy-mm-dd\_Vx.xx**

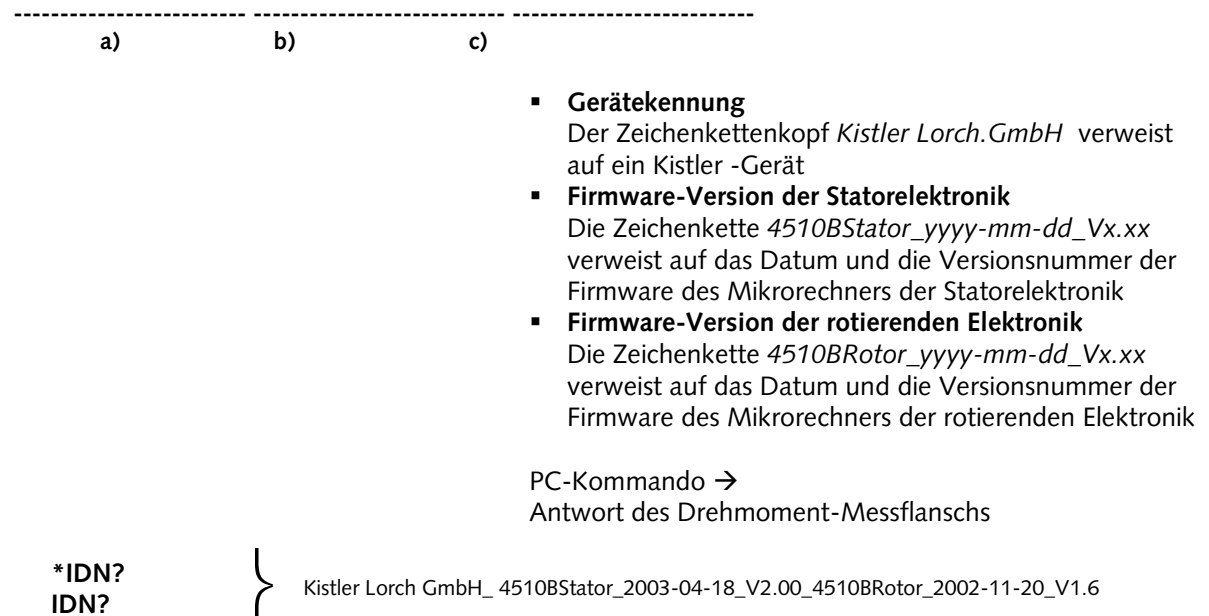

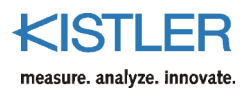

#### **Beispiel 2: Ermittlung allgemeiner Daten**

Die allgemeinen Daten eines Zwei-Bereichssensor Typ 4510B... mit Spannungsausgang von ±10 V bei ±100 N·m Nenndrehmoment soll über die RS-232C-Schnittstelle ausgelesen werden:

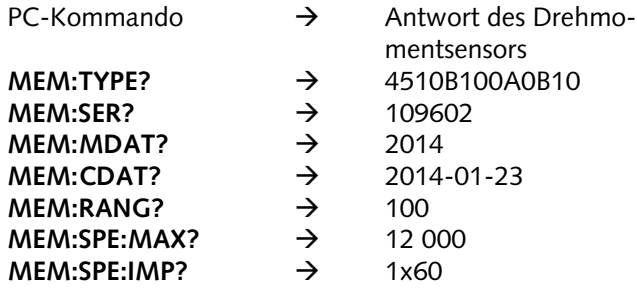

#### **Beispiel 3:**

**Ermittlung messtechnischer Daten des 1:1-Messbereichs**

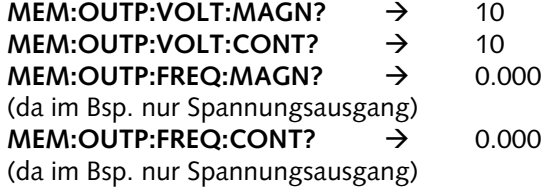

#### **Beispiel 4:**

**Ermittlung messtechnischer Daten des 1:10-Messbereichs**

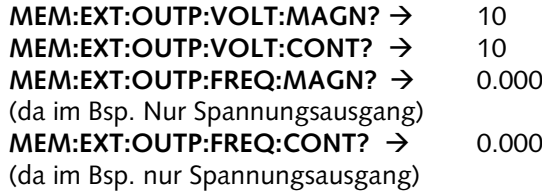

#### **Beispiel 5:**

#### **Ermittlung der Typenschildangaben**

Ein Zwei-Bereichssensor, der in beiden Messbereichen kalibriert wird, ist mit zwei Typenschildern ausgestattet. Deren Angaben können über die RS-232C-Schnittstelle ausgelesen werden:

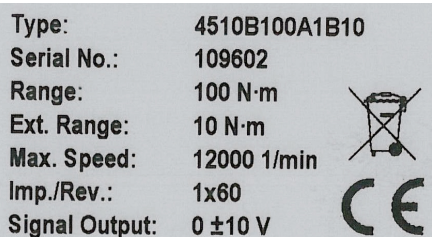

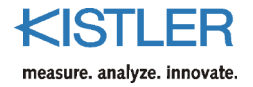

### **10.4 Messkommandos**

#### **10.4.1 Drehmoment- und Temperaturmessgrösse übertragen**

#### **MEAS<function>**

Parameter <function> = **?** (Messwertübertragung, gemäss *CONF*-Einstellung) **:TORQ?** (Drehmomentmesswert) **:TEMP?** (Rotortemperatur messwert)

#### **Beschreibung**

Mit diesem Kommando kann der Drehmoment-Messflansch über die RS-232C-Schnittstelle ein drehmomentäquivalenter Messwert oder die Rotortemperatur übermitteln. Mit MEAS? wird je nach *CONF*-Einstellung die Drehmoment- oder Temperaturmessgrösse übermittelt. Der Drehmomentsensor übertragt durch MEAS:TORQ? einen drehmomentäquivalenten Messwert und mit MEAS: TEMP? die Rotortemperatur in °C.

#### **Bemerkung**

Anstatt *MEAS:TORQ?* bzw. *MEAS?* (zuvor mit *CONF: TORQ* definiert) kann auch das Kurzkommando M? verwendet werden. Dies erhöht die Reaktionsgeschwindigkeit des Befehlsinterpreters im Drehmoment-Messflansch zur Übertragung eines drehmomentäquivalenten Messwerts.

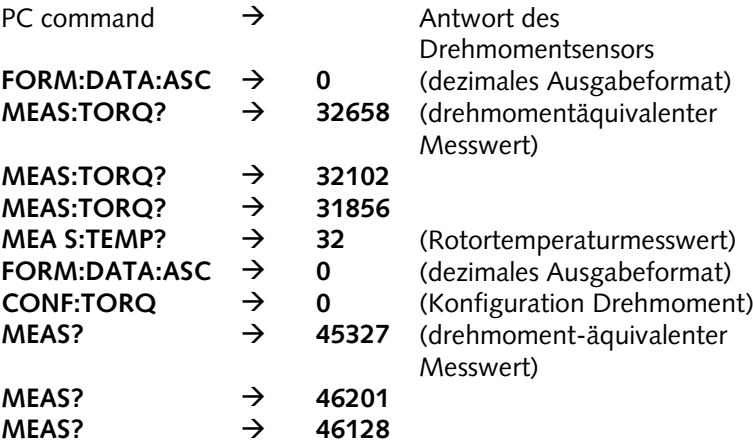

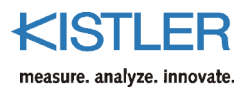

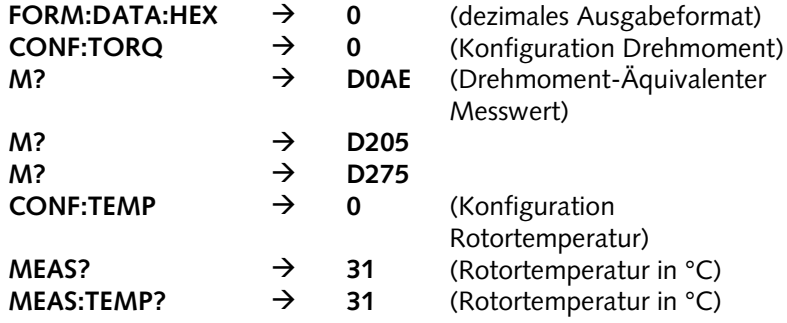

## **11. Wartung**

- Drehmoment-Messflansche der Typ 4510B... sind nahezu wartungsfrei
- Präzisionsanwendungen: Drehmoment-Messflansch jährlich neu kalibrieren (Kalibrierung im Werk oder mit entsprechender Kalibriervorrichtung)
- Kabelstecker monatlich auf festen Sitz kontrollieren
- Kabel monatlich auf Beschädigung überprüfen

## **12. Instandsetzen der Messwelle**

- Nullpunktverschiebung kleiner als etwa 2 % Nullpunkt neu abgleichen
- Nullpunktverschiebung zwischen etwa 2 % und etwa 5 %: Drehmoment-Messflansch wurde überlastet Nullpunkt kann einmalig am Messverstärker neu abgeglichen werden
- Nullpunktverschiebung grösser als etwa 5 % oder mehrmals zwischen 2 % und 5 % Drehmoment-Messflansch ins Werk zur Überprüfung
- Aufnehmer hat Hysterese zwischen Links- und Rechtsmoment Aufnehmer wurde überlastet. Neue Torsionswelle ist erforderlich. Aufnehmer zurück ins Werk zur Reparatur

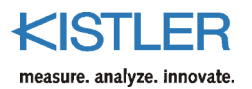

## **13. Technische Daten**

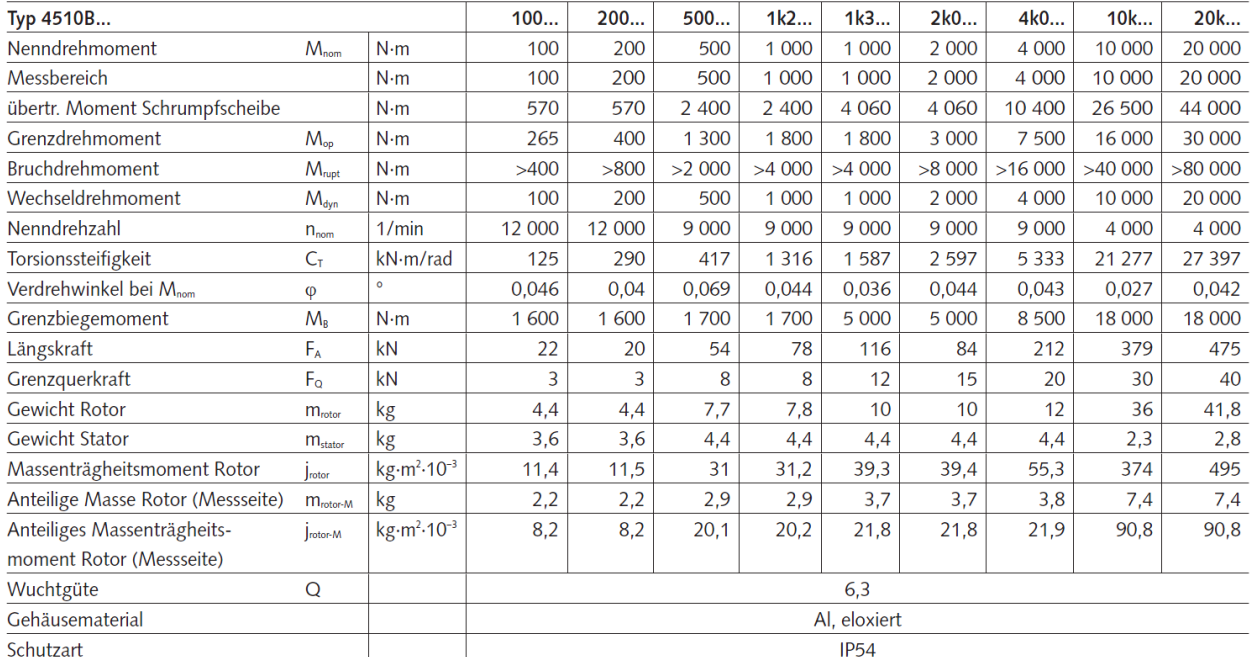

### **13.1 Mechanische Grunddaten**

## **13.2 Allgemeine elektrische Daten**

#### Allgemeine elektrische Daten

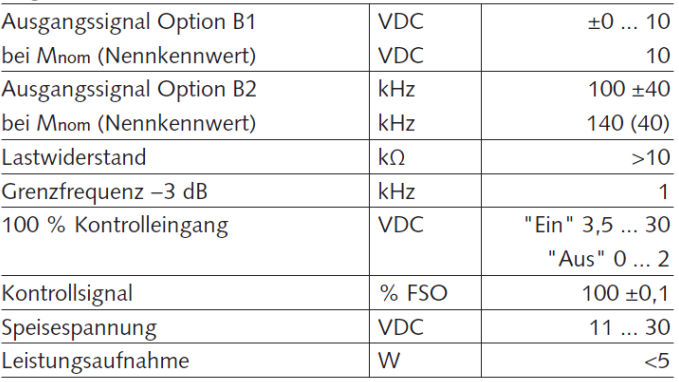

#### Elektrische Messdaten

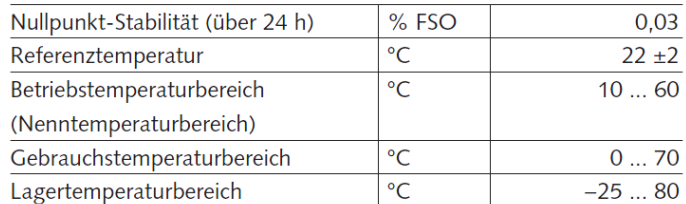

## **13.3 Elektrische Messdaten – Standard Messbereich 1:1**

Elektrische Messdaten - Standard Messbereich 1:1

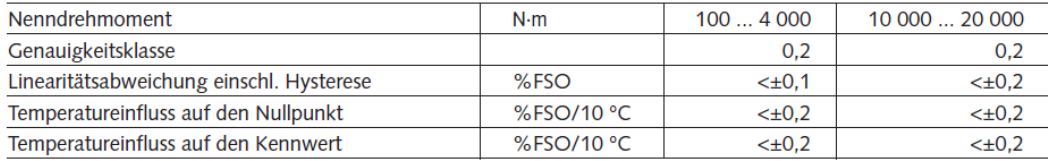

### **13.4 Elektrische Messdaten – erweiteter Messbereich 1:5, 1:10**

Elektrische Messdaten - zweiter Messbereich 1:10, 1:5 (Option A1, A2)

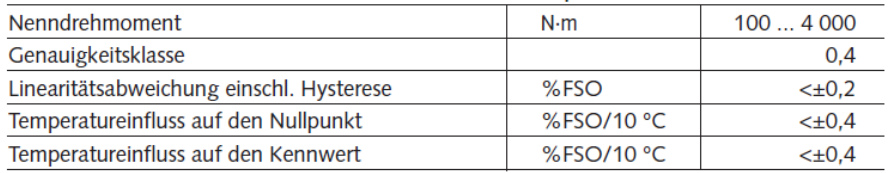

#### Elektrische Messdaten - Drehzahl

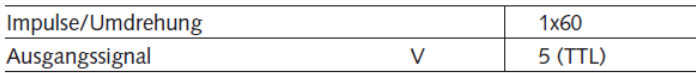

**KISTLER** measure. analyze. innovate.

## **14. Abmessungen**

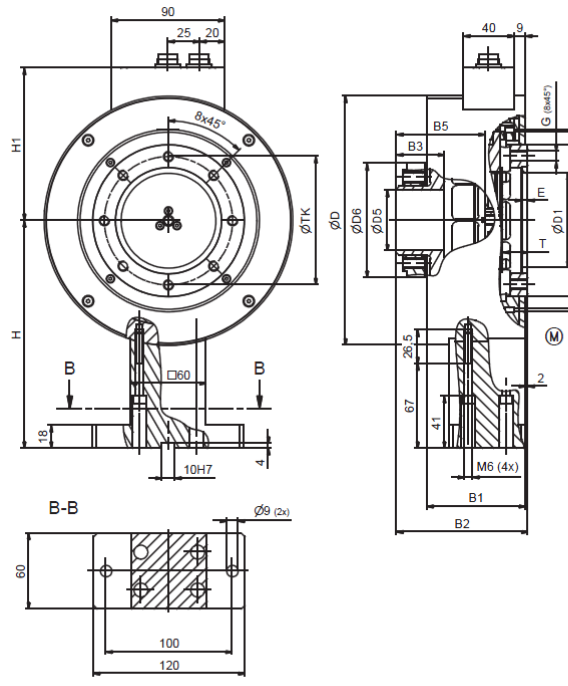

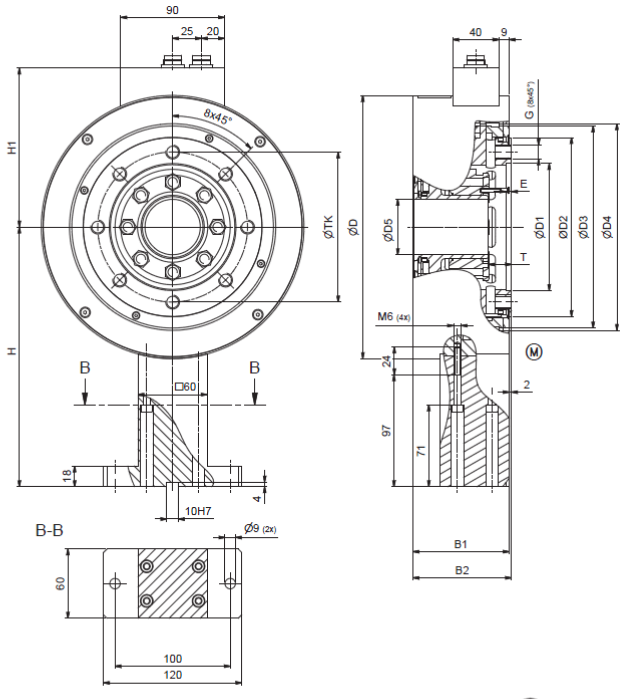

Bild 1: Typ 4510B... Baugrösse 1 und 3,<br>100 N·m, 200 N·m, 1 000 N·m, 2 000 N·m, 4 000 N·m

Bild 2: Typ 4510B... Baugrösse 2, 500 N·m und 1 000 N·m

 $\mathcal{M}$  = Messseite

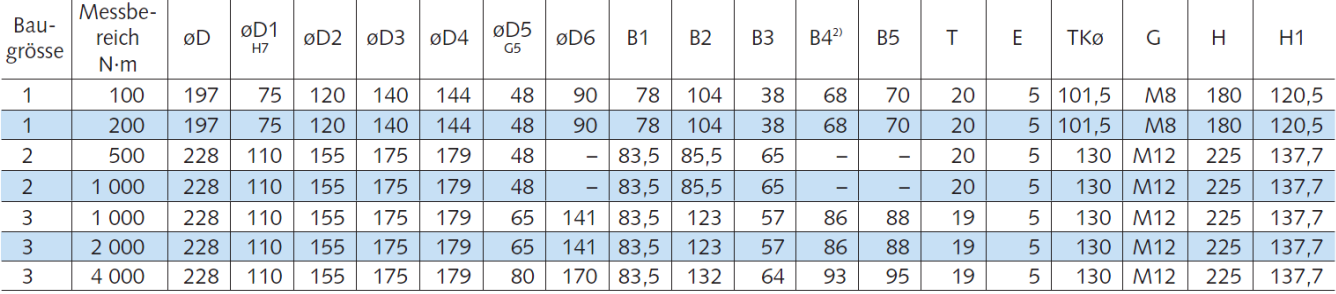

 $\frac{2}{5}$ 50  $\frac{3}{2}$ 

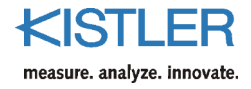

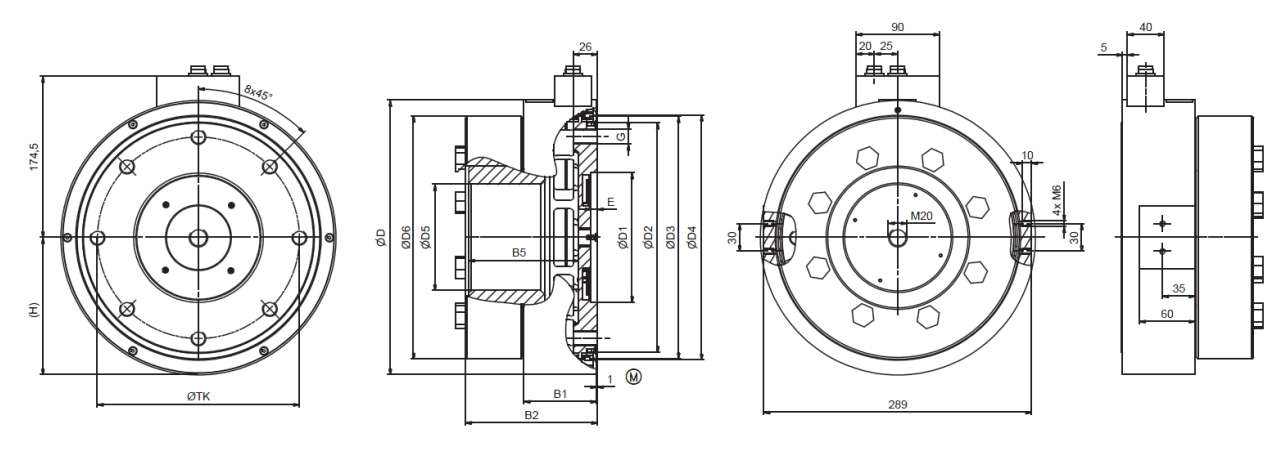

#### Bild 3: Typ 4510B... Baugrösse 4, 10K

 $\widehat{M}$  = Messseite

Abmessungen in mm

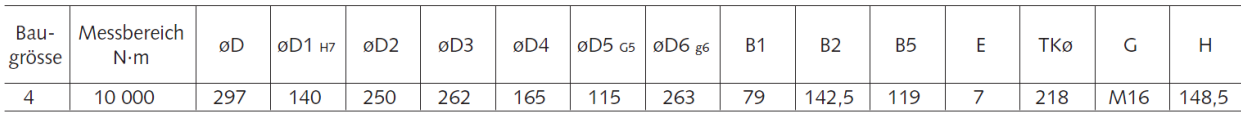

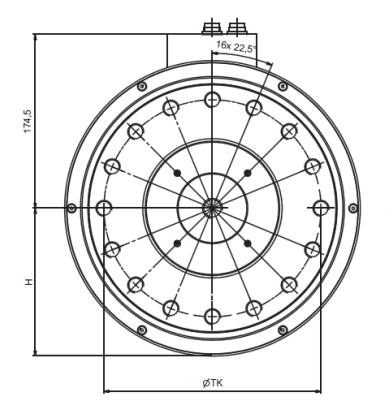

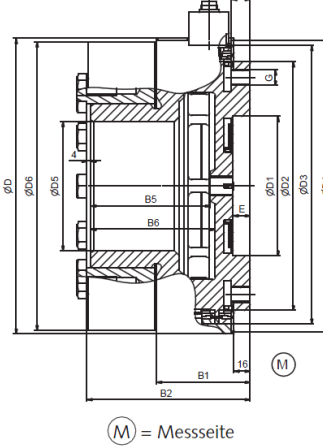

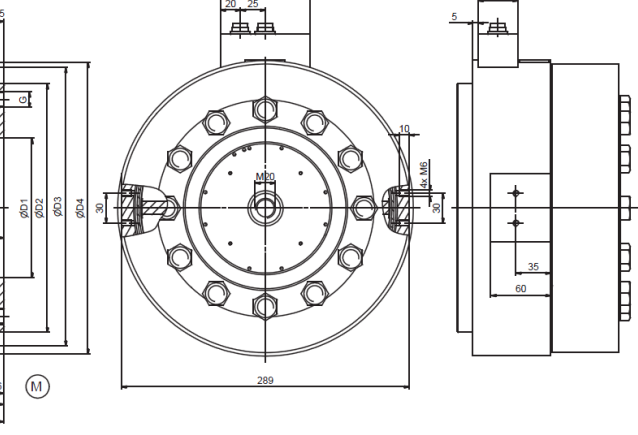

Bild 4: Typ 4510B... Baugrösse 5, 20K

#### Abmessungen in mm

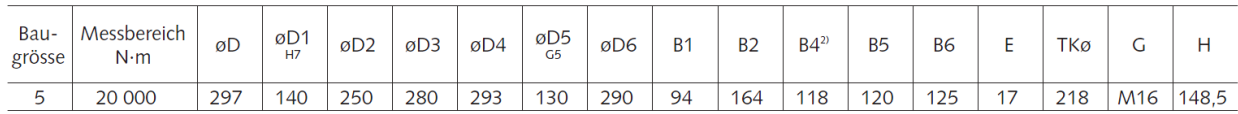

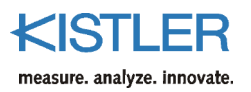

## **15. Bestellschlüssel und Zubehör**

Typ/Art. Nr.

#### Mitgeliefertes Zubehör

 $\bullet$  keines

#### Zubehör (optional)

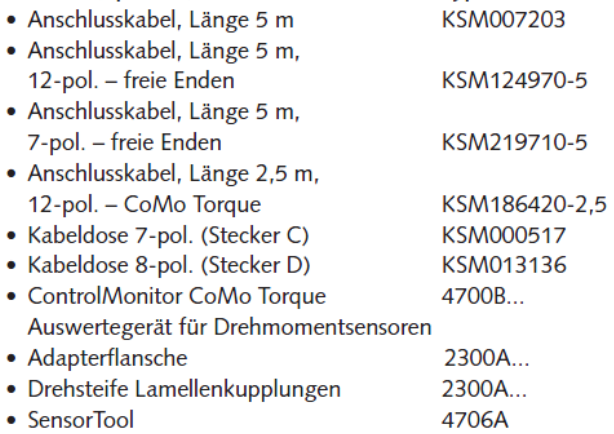

Unser Kalibrierservice DKD-K-37701 bietet rückführbare Kalibrierungen für Drehmomentsensoren aller Hersteller an.

Weitere Kabel und Stecker siehe Datenblatt 000-615.

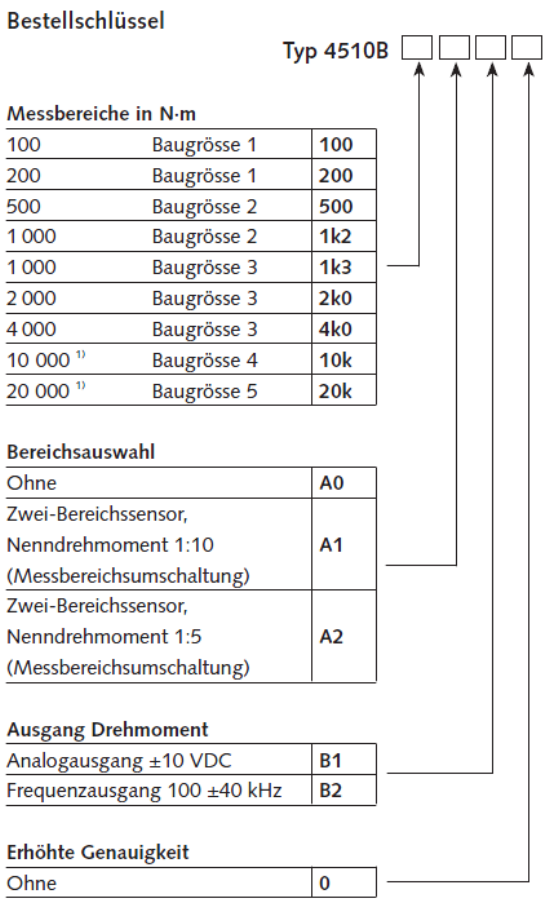

<sup>1)</sup> keine Bereichsauswahl A1 und A2 möglich

**Bestellbeispiel Standard:** 

Typ 4510B100A0B10

Drehmomentsensor: Nenndrehmoment 100 N·m, ohne Bereichsauswahl: A0, Analogausgang ±10 VDC: B1, ohne erhöhte Genauigkeit: 0

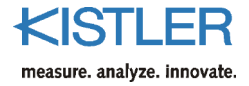

## **16. Konformitätserklärung**

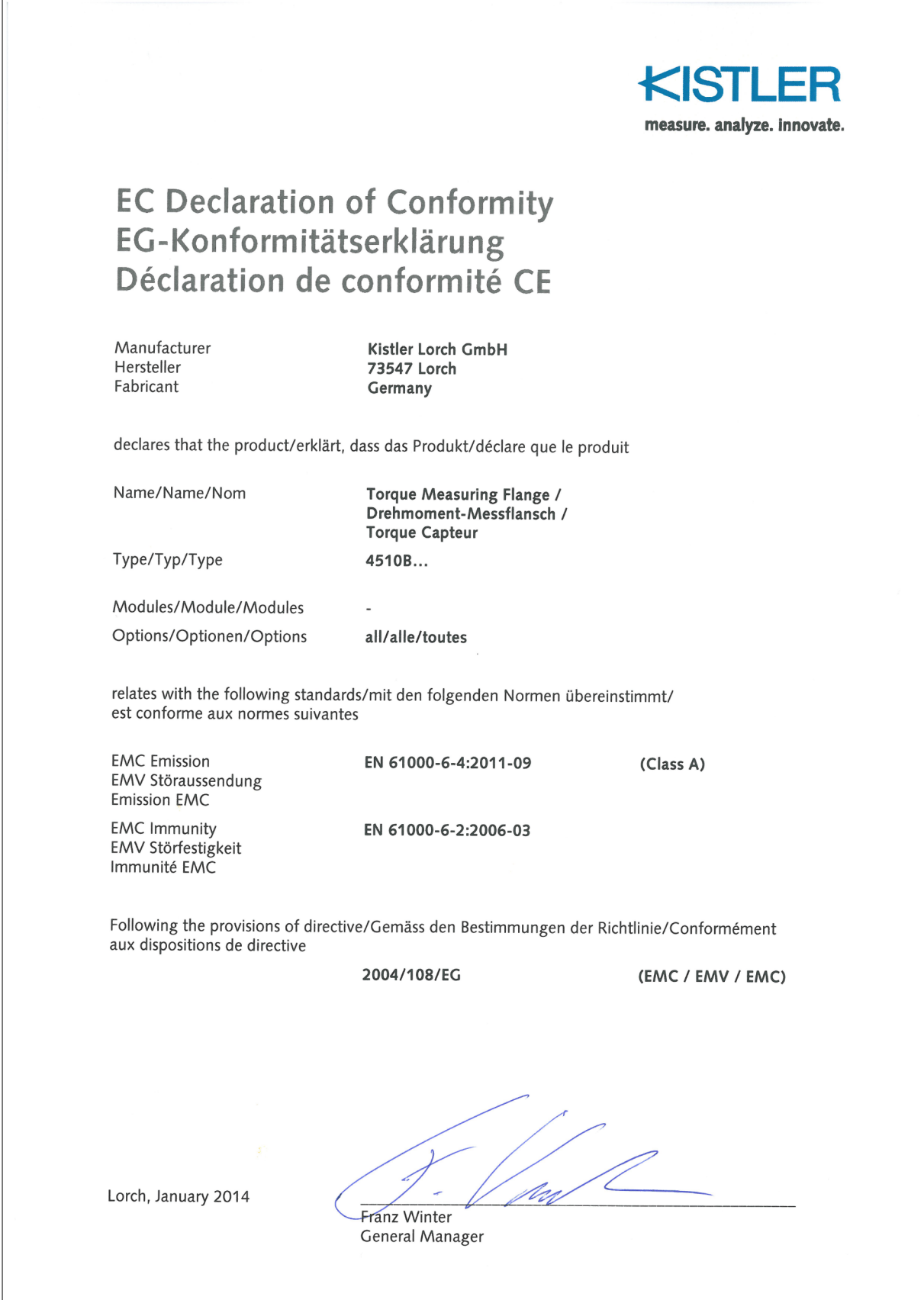

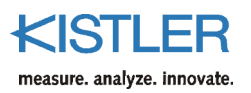

## **17. Index**

## **A**

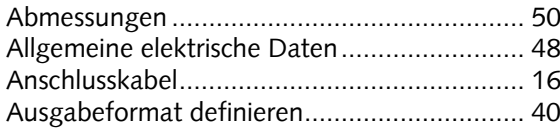

### **B**

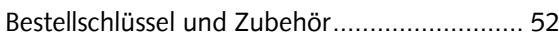

## **D**

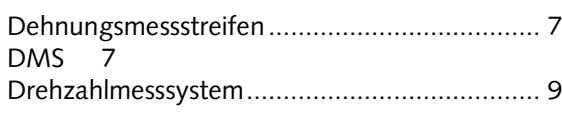

## **E**

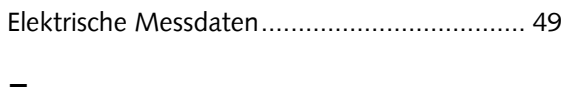

### **F**

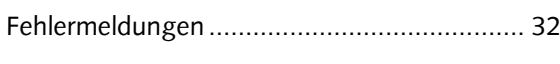

## **G**

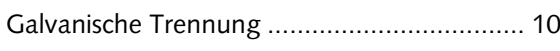

## **I**

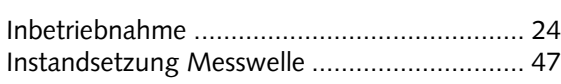

## **K**

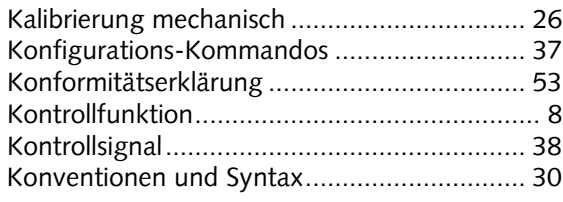

## **L**

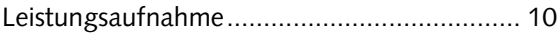

### **M**

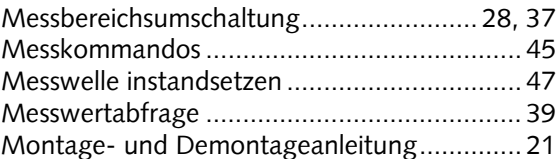

### **R**

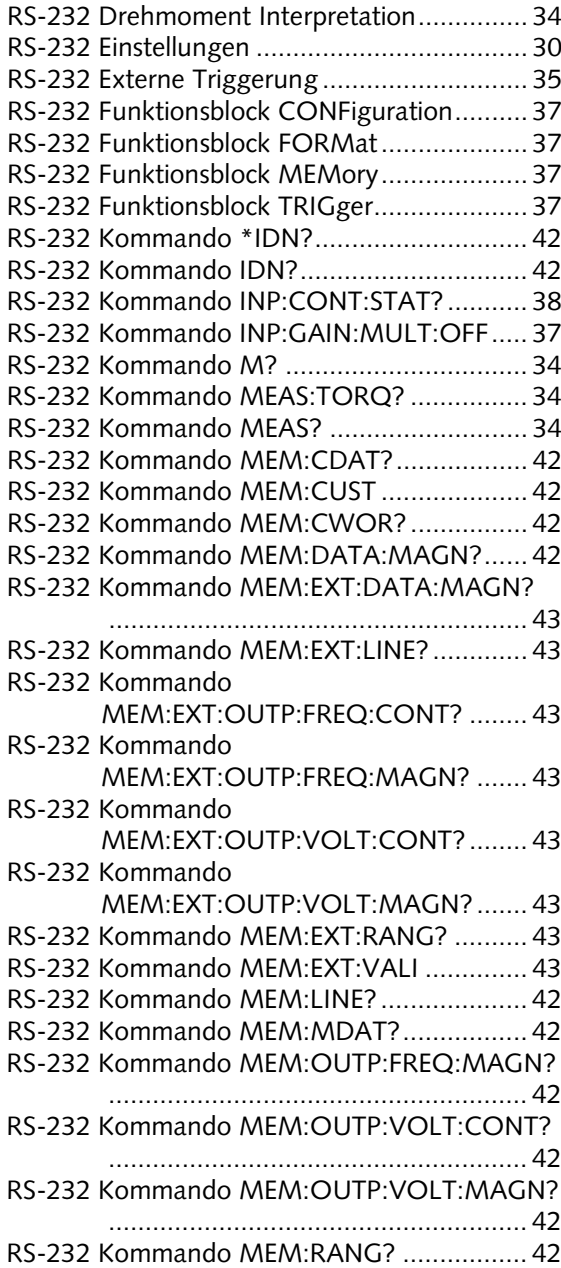

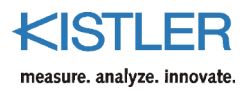

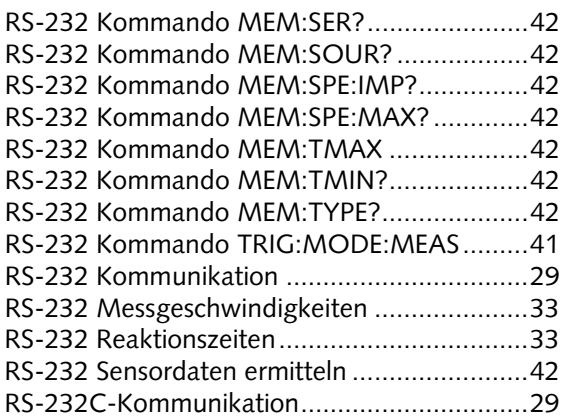

## **S**

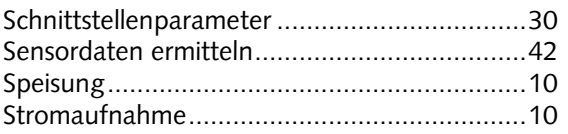

## **T**

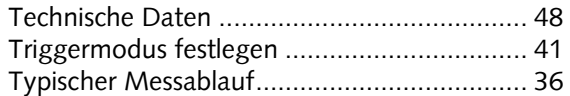

## **U**

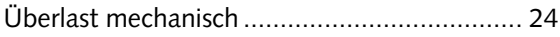

## **V**

```
Verschraubung des Rotors............................. 23
```
### **W**

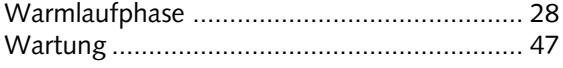